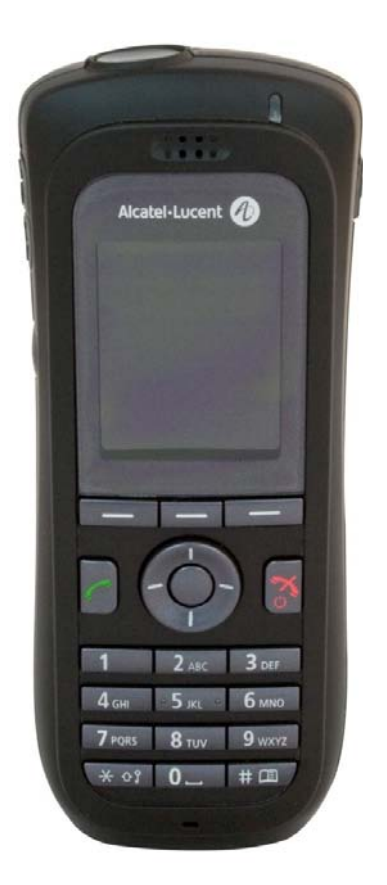

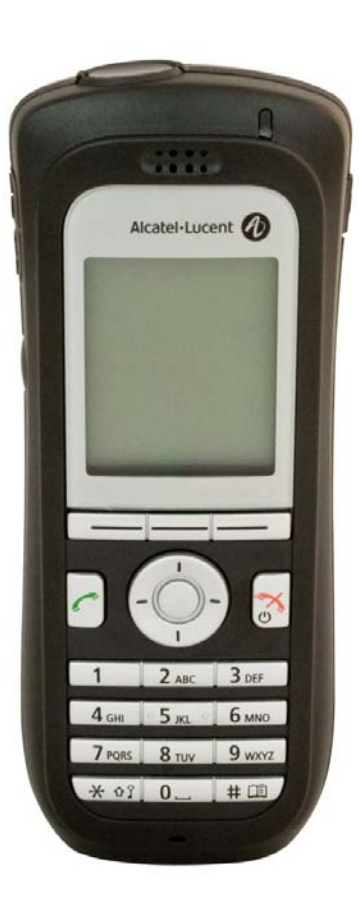

# Alcatel-Lucent OmniTouch<sup>™</sup> **8118/8128 WLAN Handset**

Bedienungsanleitung OmniPCX Office Communication Server

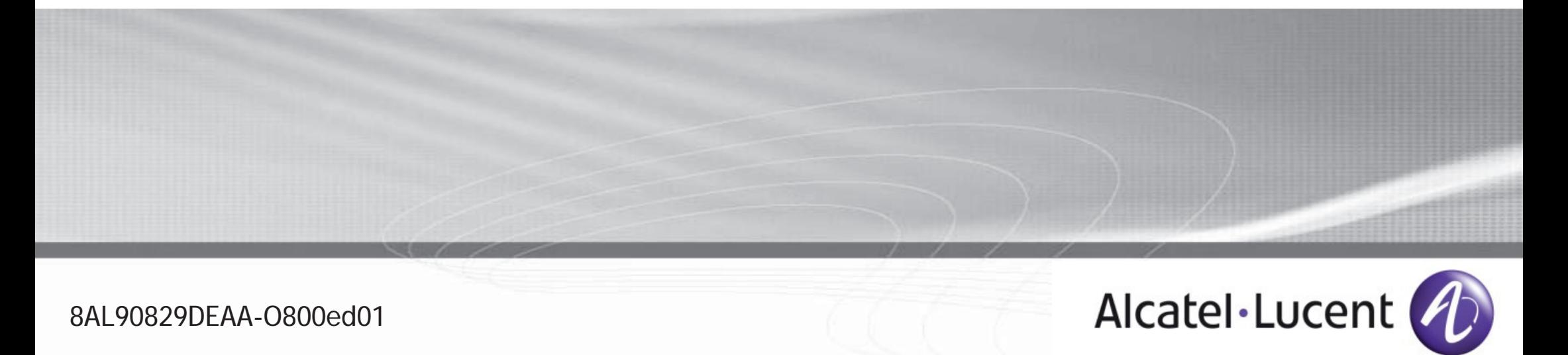

### *Bedienungsanleitung*

#### Einleitung

How

Sie haben soeben ein Telefon von Alcatel-Lucent erworben, und wir danken Ihnen für das Vertrauen, das Sie uns entgegenbringen.

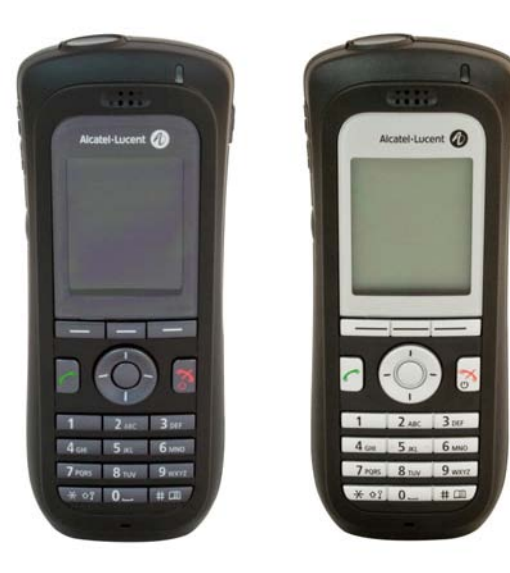

#### So verwenden Sie diese Anleitung

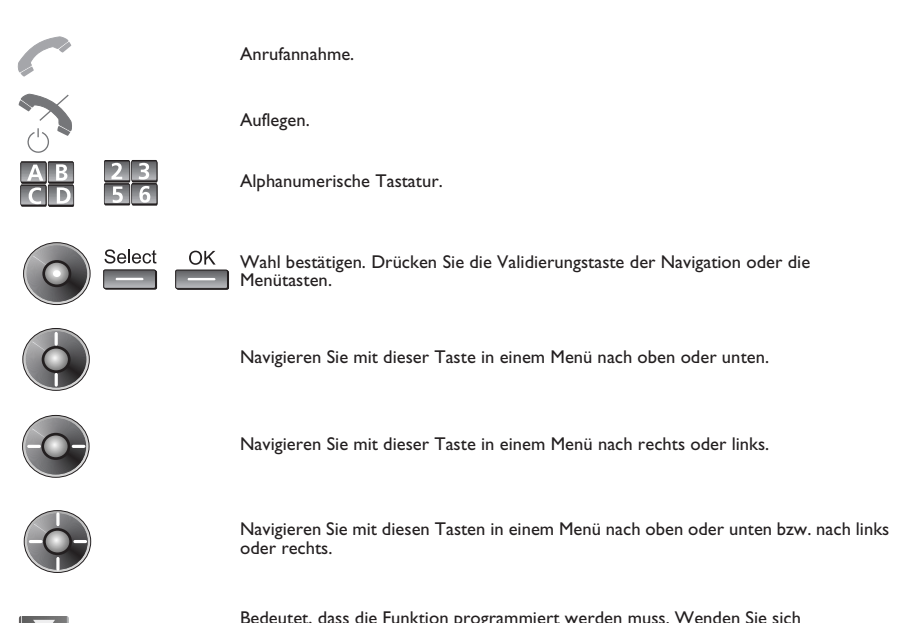

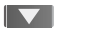

Bedeutet, dass die Funktion programmiert werden muss. Wenden Sie sich erforderlichenfalls an den Installateur.

Diesen Symbolen können kleine Icons oder Text hinzugefügt werden.

# *Inhaltsverzeichnis*

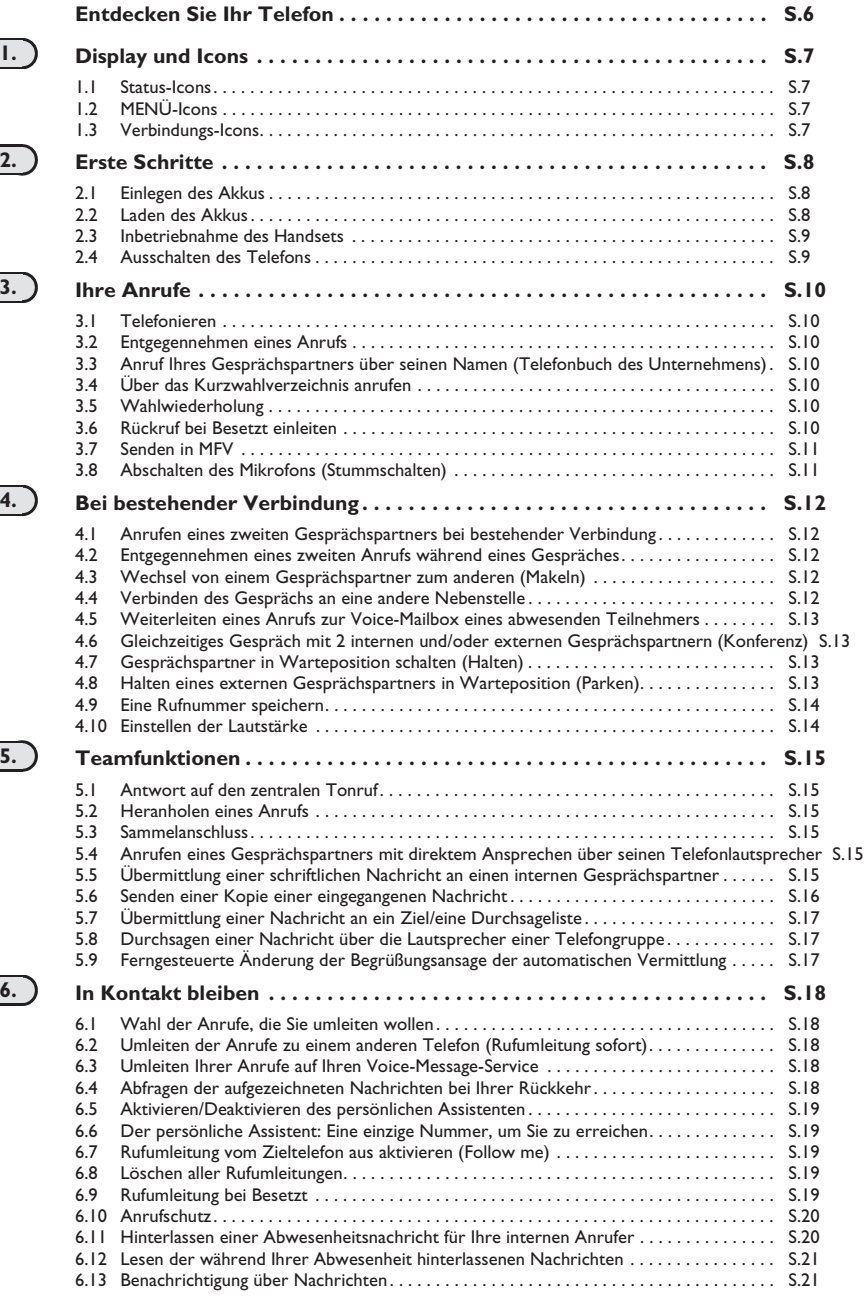

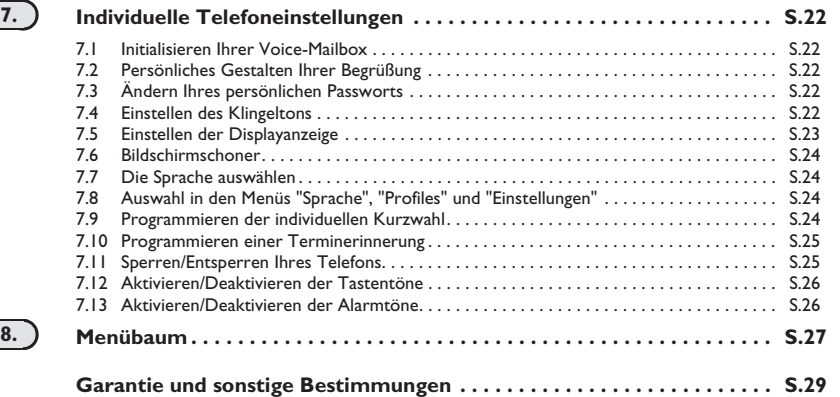

### *Entdecken Sie Ihr Telefon*

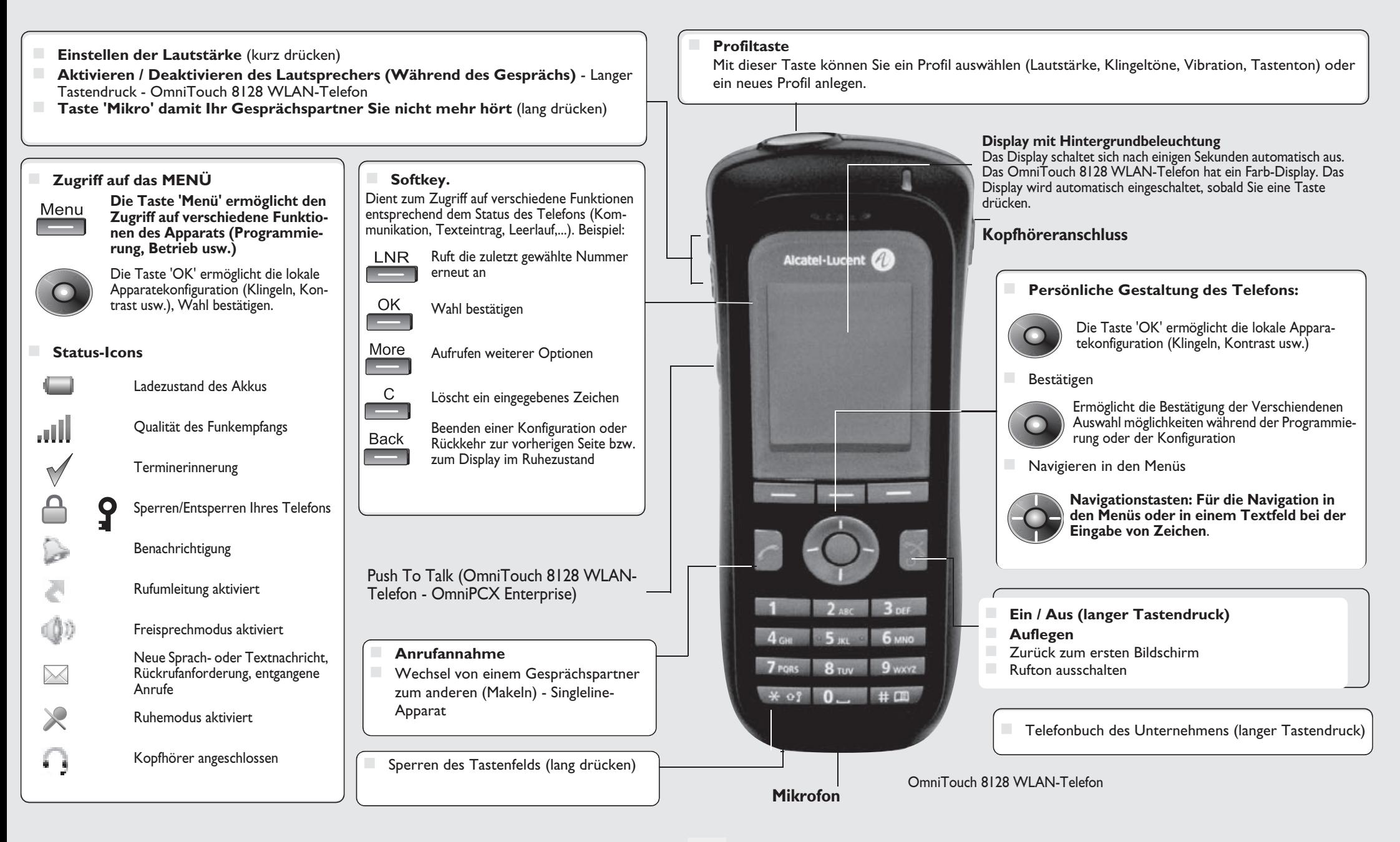

### 1 *Display und Icons*

#### <span id="page-6-0"></span>1.1 Status-Icons

Die Status-Icons befinden sich auf dem Begrüssungsbildschirm und informieren Sie über den Zustand des DECT-Handsets.

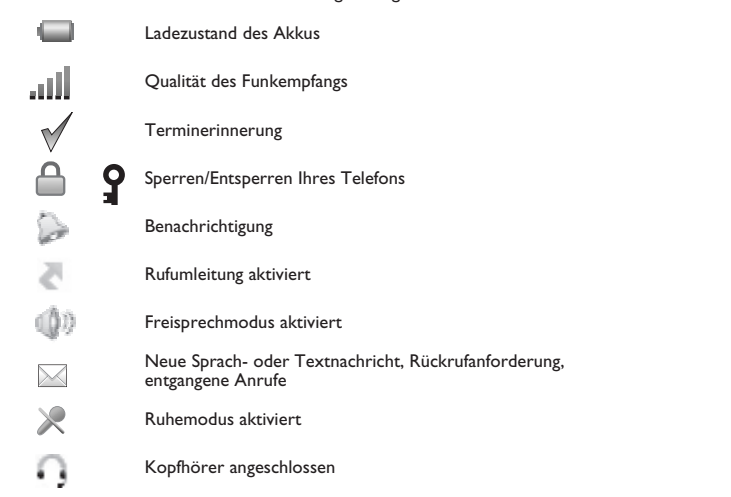

### <span id="page-6-1"></span>1.2 MENÜ-Icons

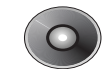

Das MENÜ ist vom Begrüssungsbildschirm aus durch Drücken auf die Taste **OK** zugänglich.

Über dieses Menü haben Sie Zugriff auf alle lokalen Funktionen Ihres Telefons.

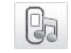

Profil (Lautstärke, Klingeltöne, Vibration, Tastenton)

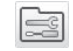

Telefoneinstellungen (beispielsweise automatische Tastensperre, Display, Geräteinfo)

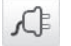

Anschlusskonfiguration des Telefons

#### <span id="page-6-2"></span>1.3 Verbindungs-Icons

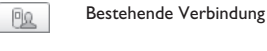

 $\mathbb{Z}$ 

))) Ankommender Anruf

Anruf wird gehalten

### *Erste Schritte*

#### <span id="page-7-0"></span>**2.1 Einlegen des Akkus**

#### **• Einlegen des Akkus**

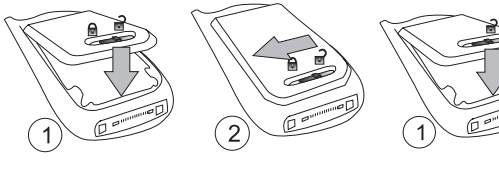

Heben Sie das Akkumodul an

- Vergewissern Sie sich vor Einsetzen des Akkumoduls in das Telefon, dass das Schloss entsperrt ist
- Halten Sie das Akkumodul fest, und sperren Sie das Schloss Stellen Sie sicher, dass das Akkumodul ordnungsgemäß im Fach eingesetzt ist

#### **• Für die Entnahme**

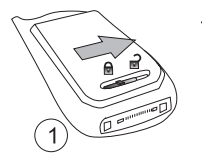

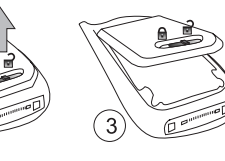

Entsperren Sie das Schloss<sup>1</sup>

Jetzt können Sie das Akkumodul herausnehmen

#### <span id="page-7-1"></span>2.2 Laden des Akkus

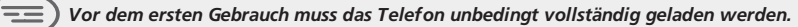

 Ladegerät an das Netz anschliessen und DECT-Handset in die Ladestation einlegen. Die Telefon-LED-Anzeige leuchtet orange beim Laden.

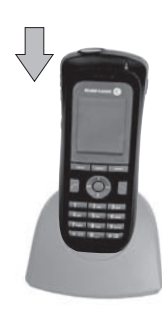

Telefon aus dem Ladegerät nehmen

Wenn das Telefon geladen ist (LED leuchtet kontinuierlich grün), können Sie es aus dem Ladegerät nehmen. Kippen Sie das Telefon nach vorn, und nehmen Sie es dann erst aus dem Ladegerät.

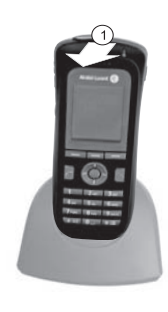

Rack-Ladegerät

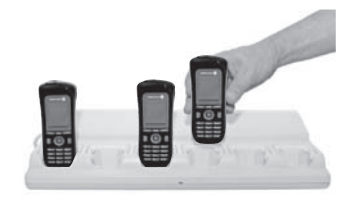

Akku-Rack-Ladegerät

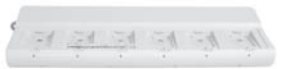

### *Erste Schritte*

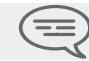

*Die Akku-Aufladezeit beträgt 2,5 Std.*

#### **Die LED-Anzeige auf dem Telefon signalisiert Folgendes:**

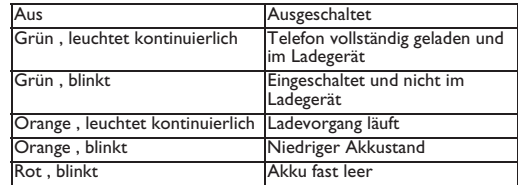

#### <span id="page-8-0"></span>2.3 Inbetriebnahme des Handsets

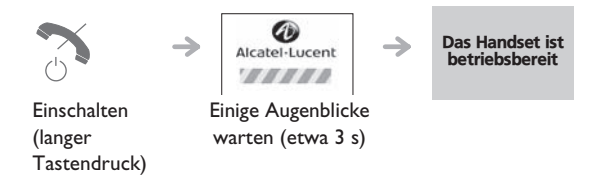

Wenn das Display dunkel ist oder die rote LED blinkt, muss der Akku geladen werden

#### **Wenn die rote LED langsam blinkt:**

- **•** Prüfen Sie, ob Sie sich in einem WIFI-Hotspot befinden
- **•** Stellen Sie sicher, dass das Telefon korrekt im System installiert ist (wenden Sie sich an den Verwalter der TK-Anlage).

#### <span id="page-8-1"></span>2.4 Ausschalten des Telefons

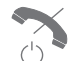

Drücken Sie lange die Taste Abnehmen/Auflegen, bis das Popup-Fenster mit einer Bestätigung angezeigt wird.

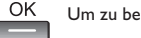

Um zu bestätigen.

### *Ihre Anrufe*

3

<span id="page-9-2"></span><span id="page-9-1"></span><span id="page-9-0"></span>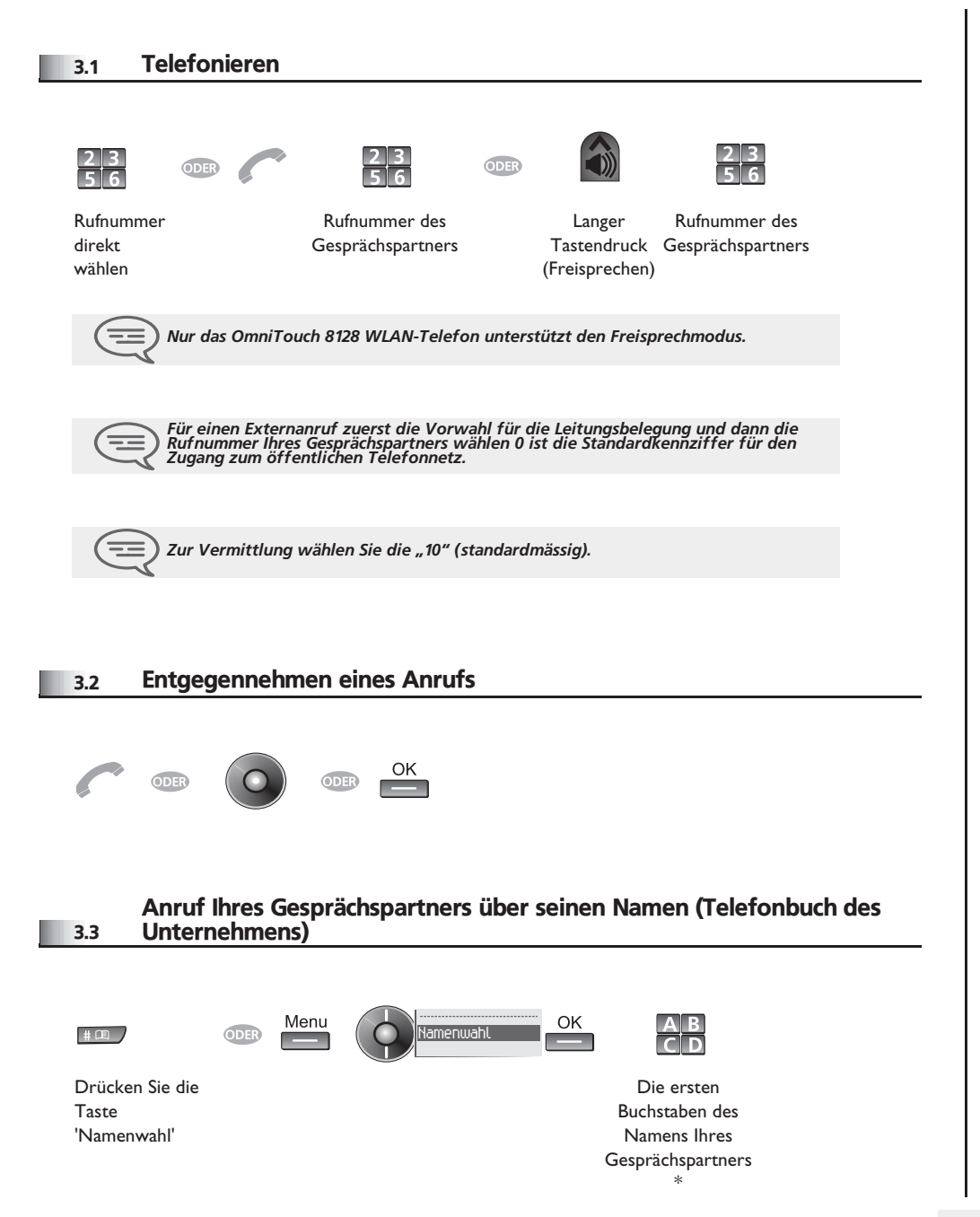

<span id="page-9-5"></span><span id="page-9-4"></span><span id="page-9-3"></span>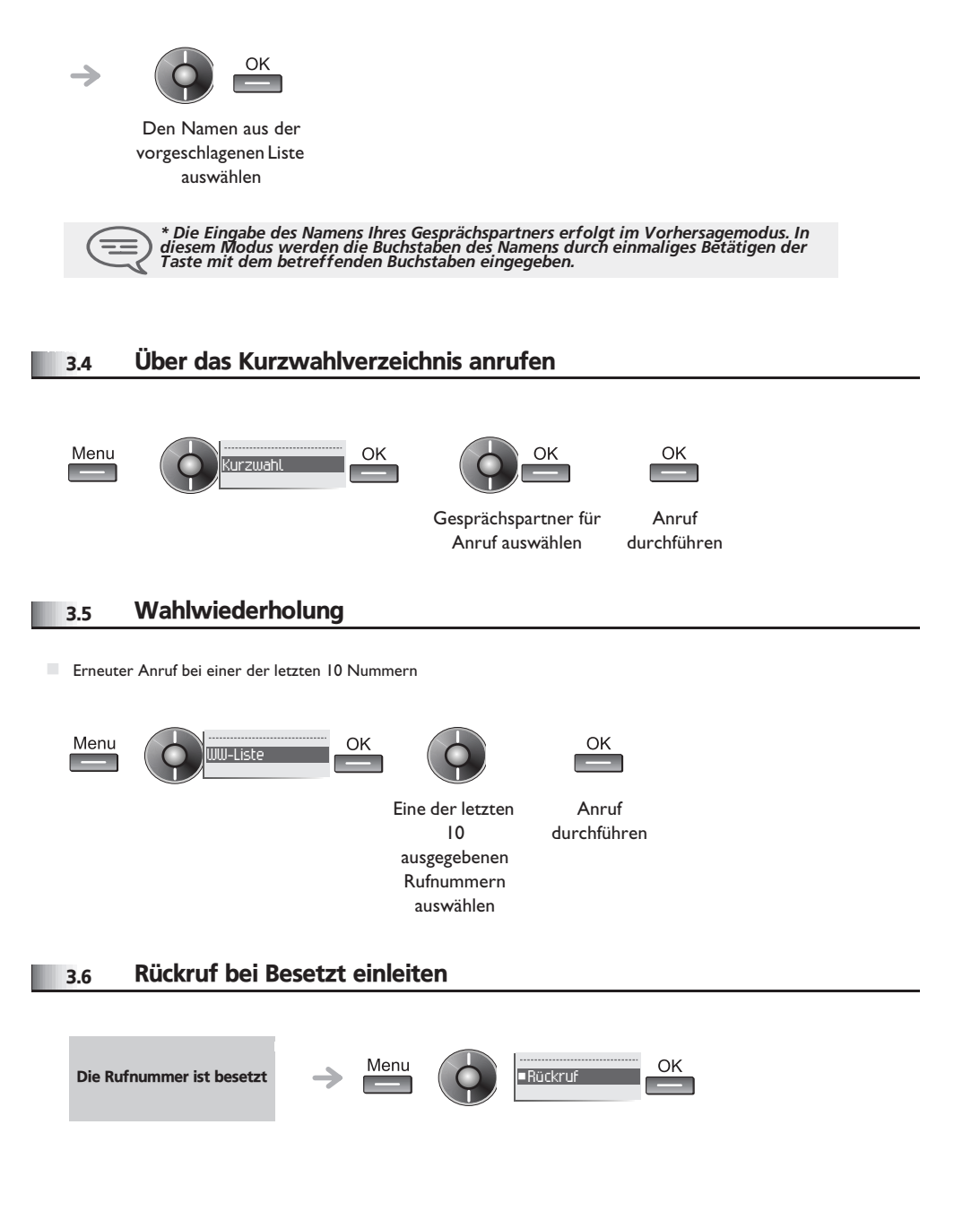

### *Ihre Anrufe*

<span id="page-10-1"></span><span id="page-10-0"></span>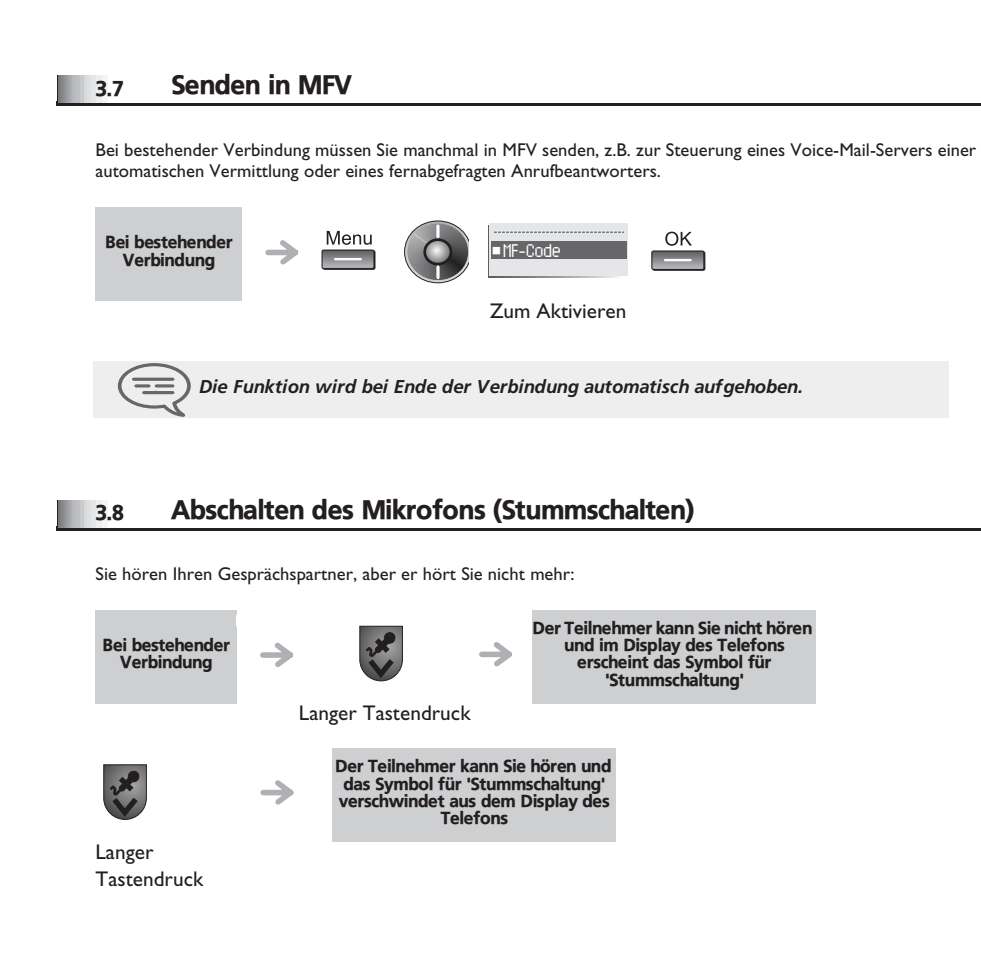

#### *Bei bestehender Verbindung* 4

<span id="page-11-1"></span><span id="page-11-0"></span>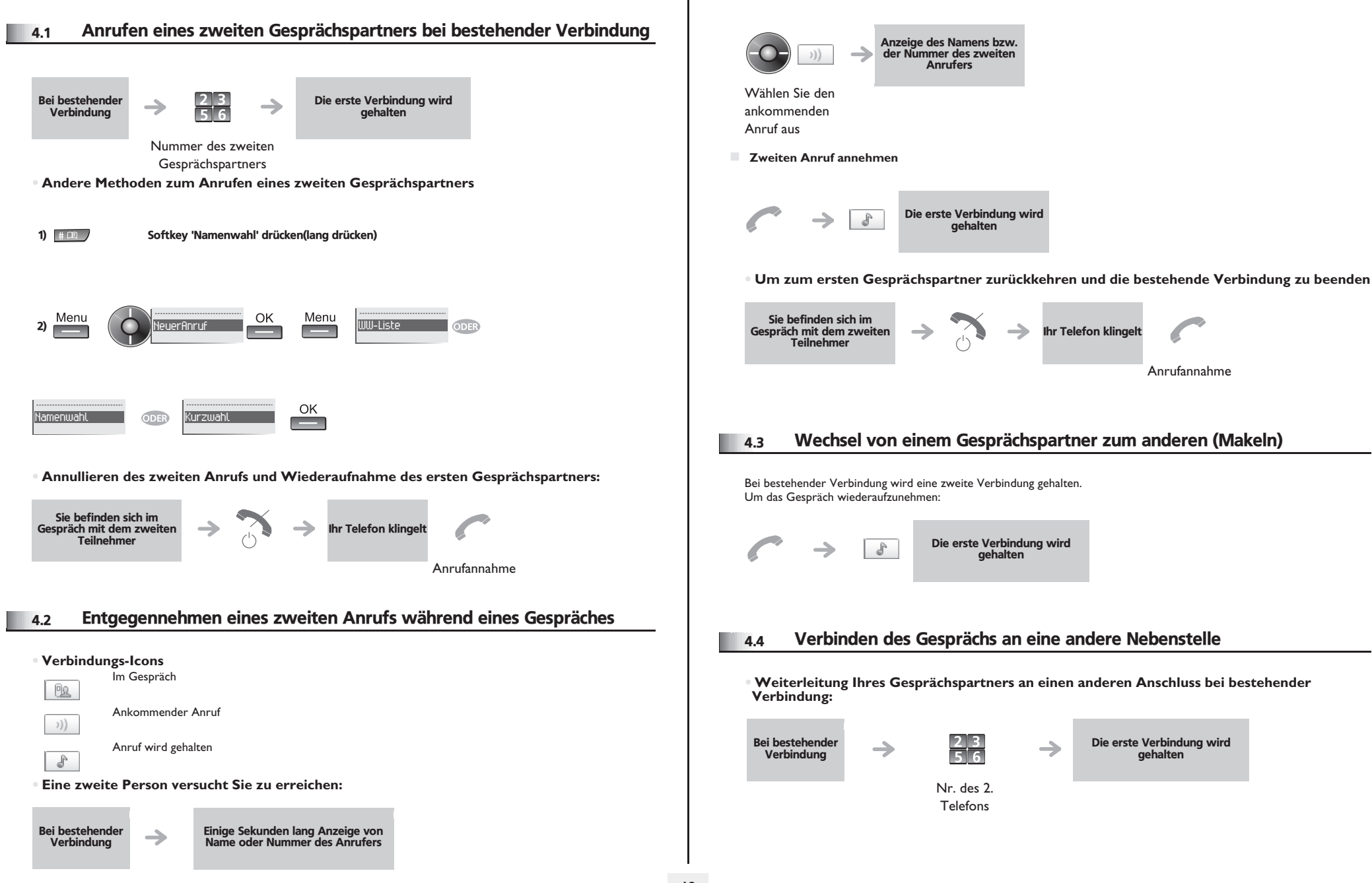

<span id="page-11-3"></span><span id="page-11-2"></span>**Anzeige des Namens bzw. der Nummer des zweiten Anrufers**

### <span id="page-12-2"></span>*Bei bestehender Verbindung*

<span id="page-12-0"></span>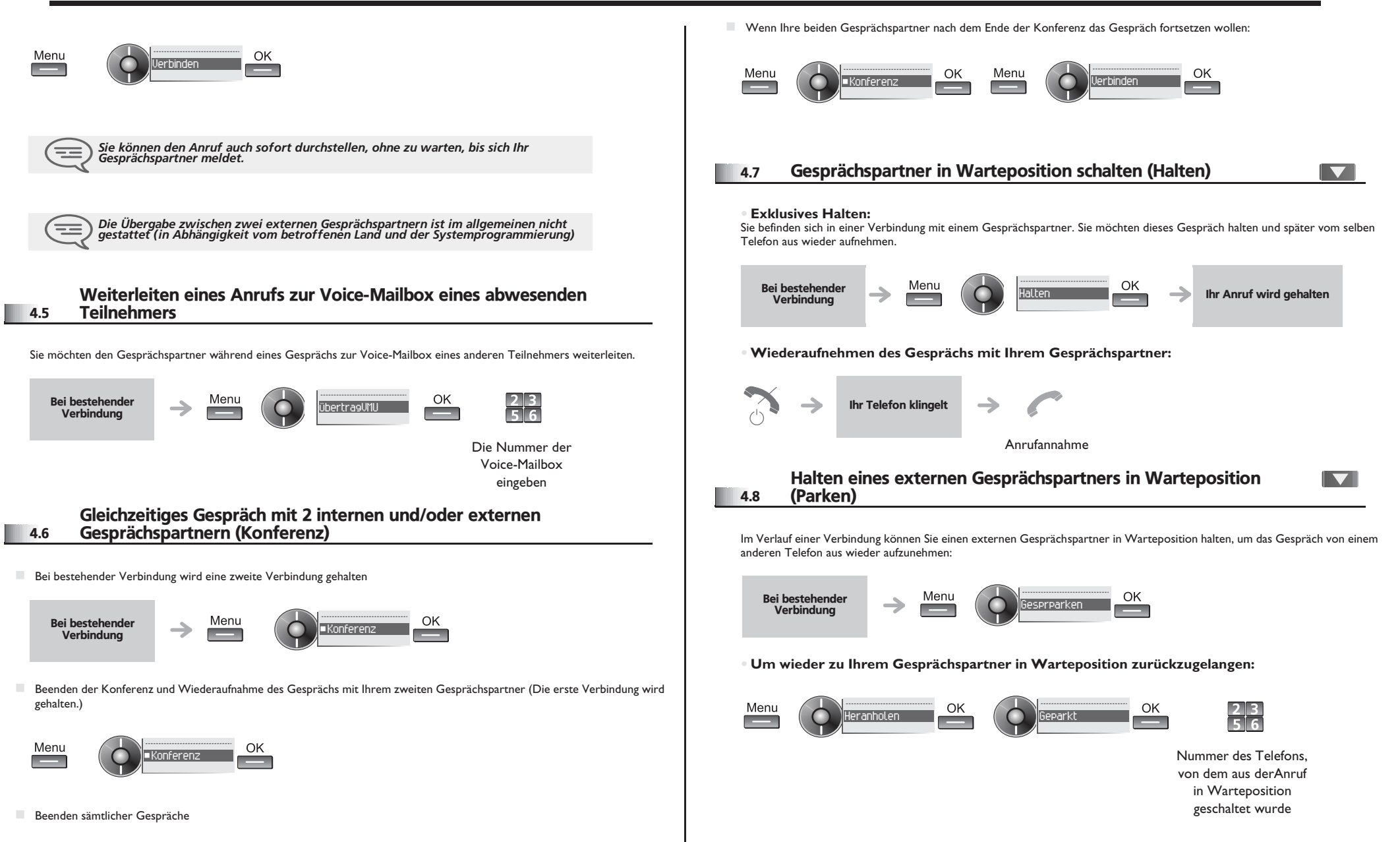

<span id="page-12-1"></span>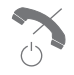

<span id="page-12-3"></span>*Wenn die geparkte Verbindung nicht innerhalb der vorgegebenen Zeit (90 Sekunden als Standardwert) wieder aufgenommen wird, wird sie zur Vermittlung durchgeschaltet.*

 $=$   $=$ 

<span id="page-13-0"></span>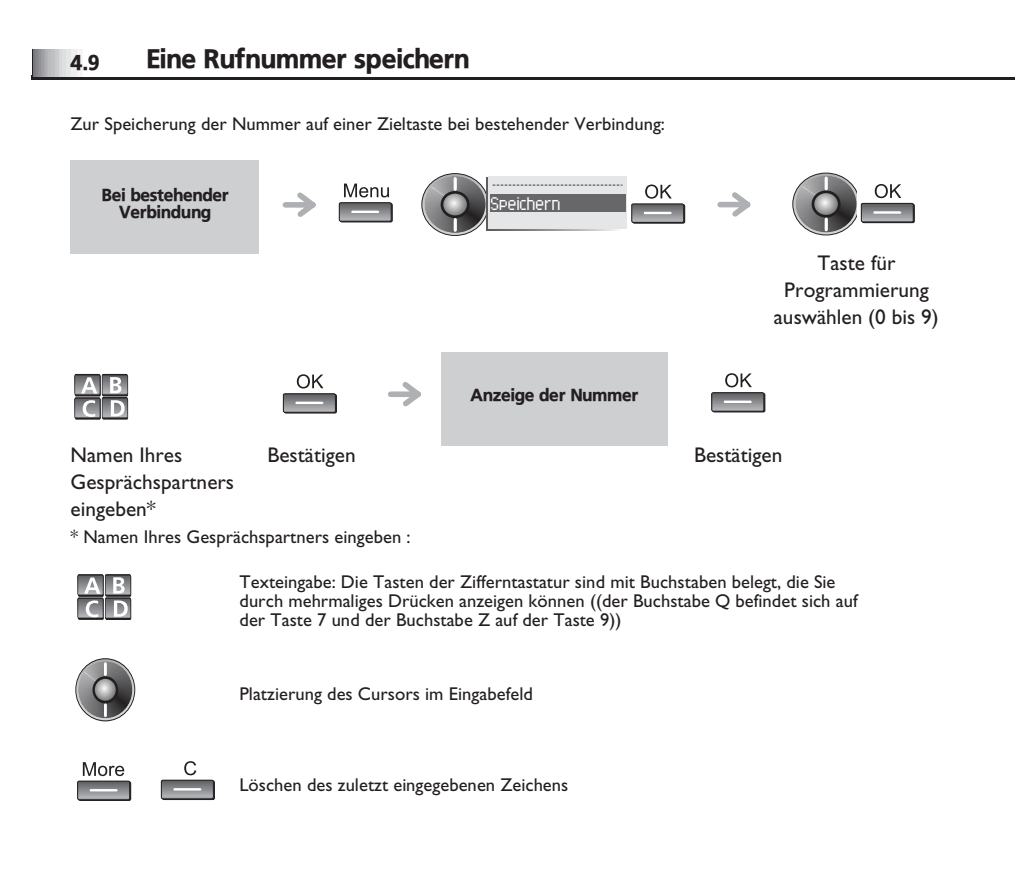

#### <span id="page-13-1"></span>4.10 Einstellen der Lautstärke

Zur Einstellung der Lautstärke des Lautsprechers oder Hörers bei bestehender Verbindung:

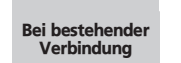

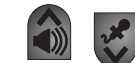

Einstellen der Lautstärke

### *Teamfunktionen*

5

<span id="page-14-2"></span><span id="page-14-1"></span><span id="page-14-0"></span>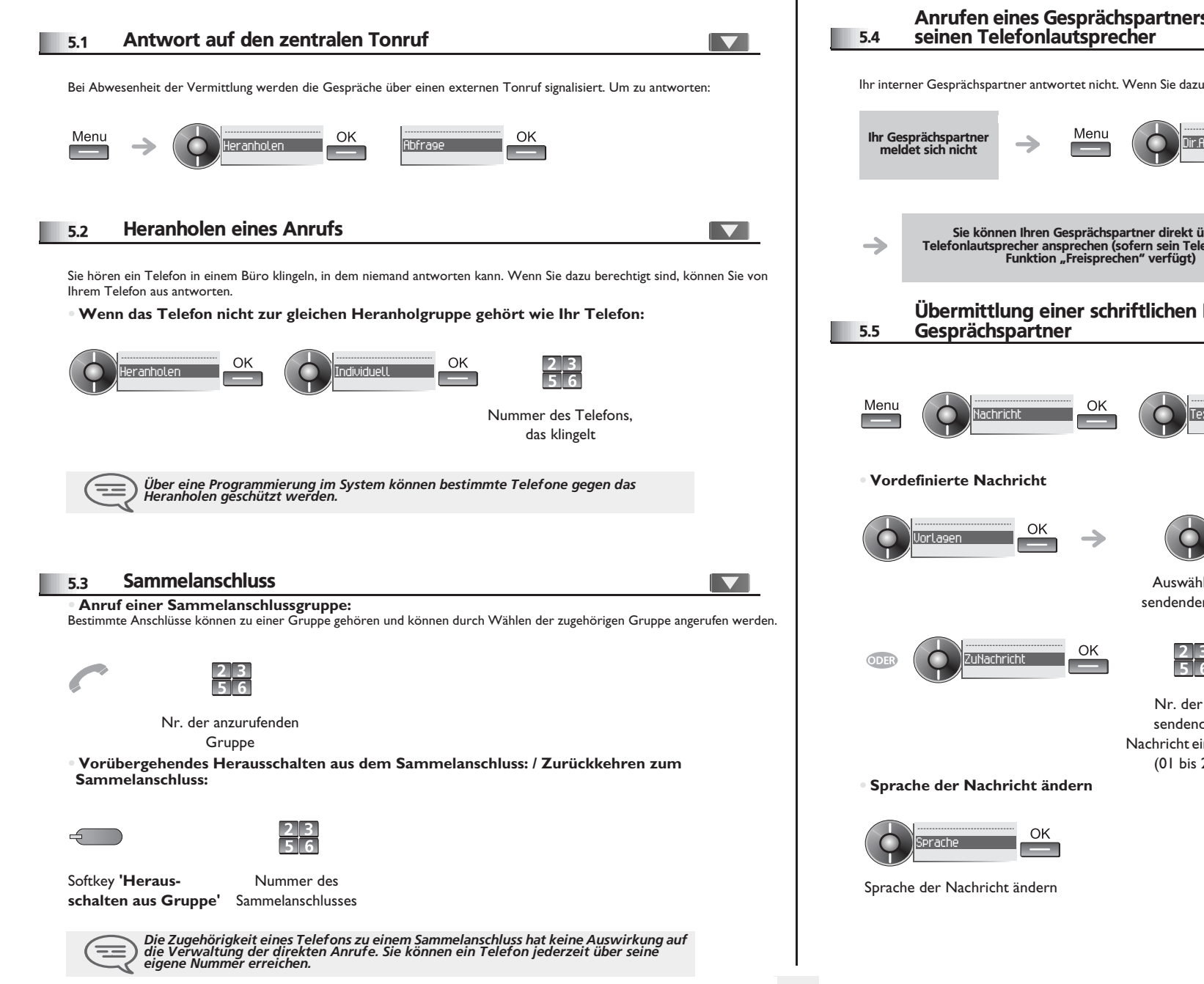

### <span id="page-14-3"></span>Anrufen eines Gesprächspartners mit direktem Ansprechen über

Ihr interner Gesprächspartner antwortet nicht. Wenn Sie dazu berechtigt sind, können Sie ihn aus der Ferne "direkt ansprechen":

 $\blacktriangledown$ 

<span id="page-14-4"></span>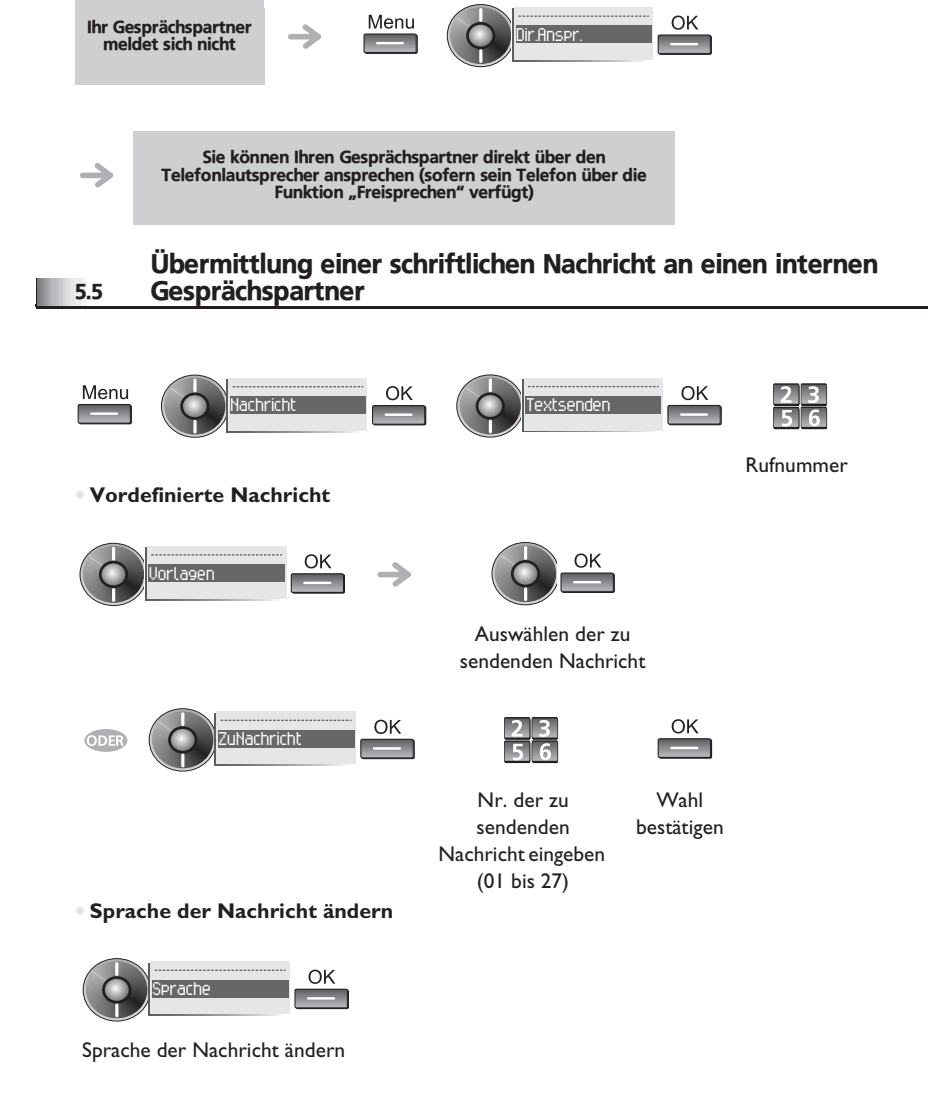

# <span id="page-15-0"></span>*Teamfunktionen*

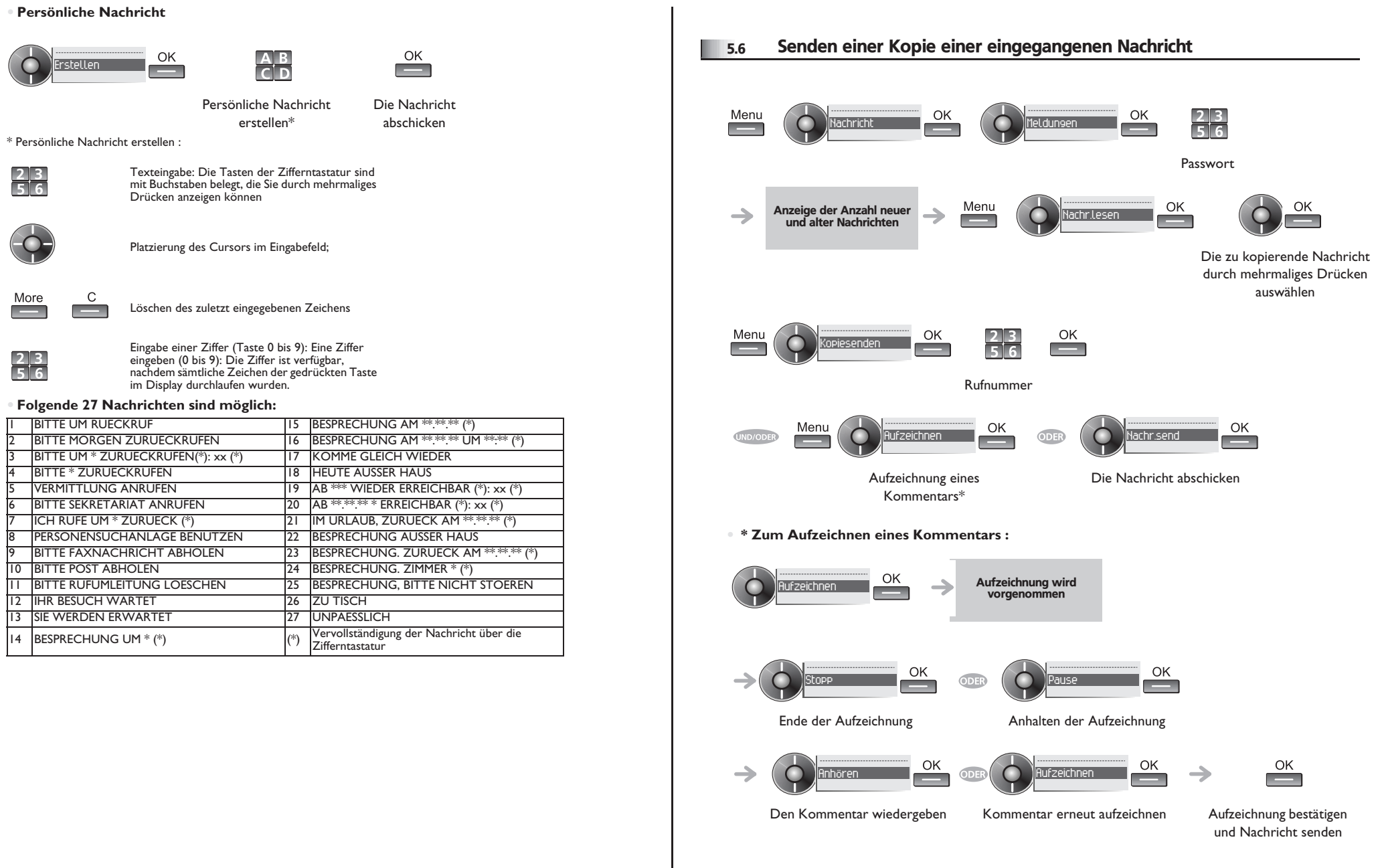

### *Teamfunktionen*

<span id="page-16-2"></span>5.9

<span id="page-16-1"></span><span id="page-16-0"></span>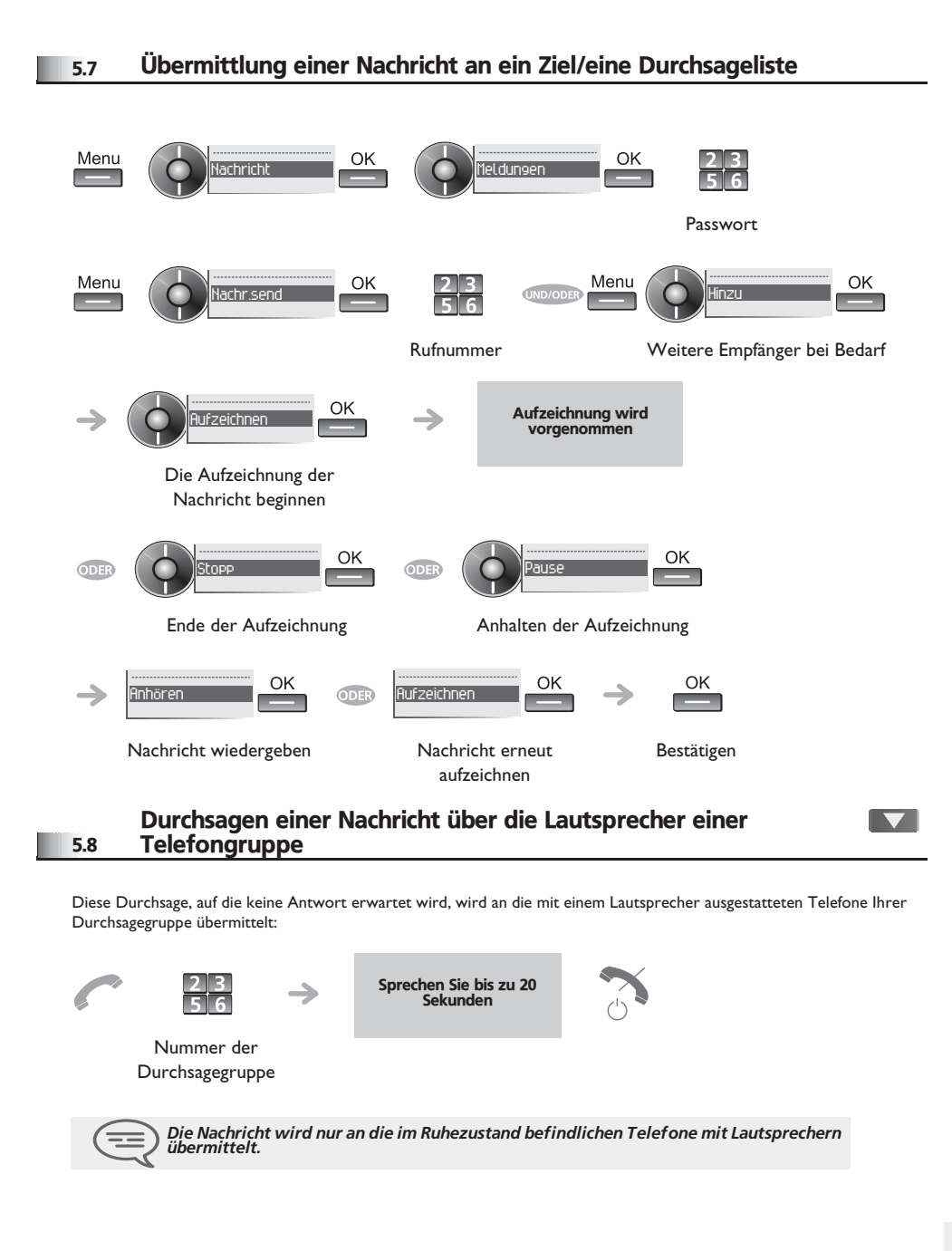

#### Ferngesteuerte Änderung der Begrüßungsansage der automatischen Vermittlung

Mit dieser Funktion können Teilnehmer mit entsprechender Berechtigung die Begrüßungsansage (Tag und Nacht) der automatischen Vermittlung ändern.

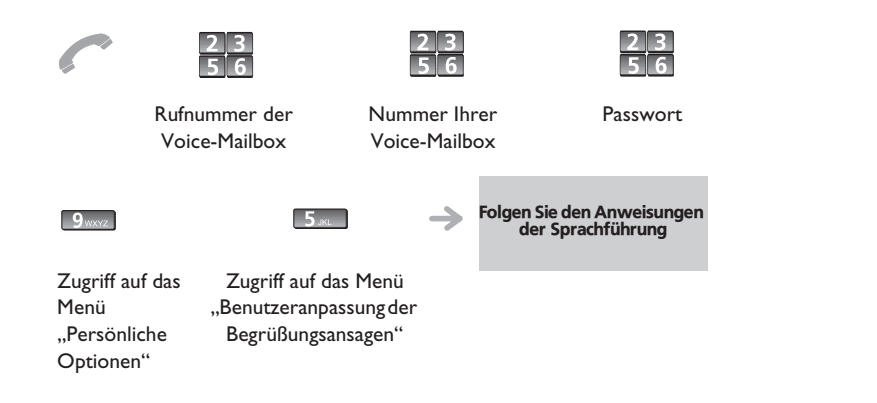

#### <span id="page-17-0"></span>6.1 Wahl der Anrufe, die Sie umleiten wollen

6

Bei der Aktivierung einer Rufumleitung können Sie den Typ der Anrufe wählen, die Sie umleiten möchten: Extern, intern, alle.

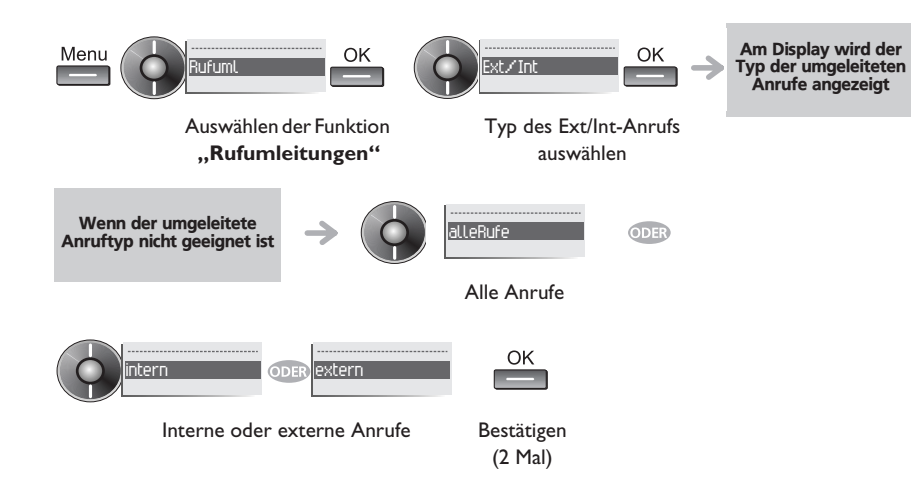

#### <span id="page-17-1"></span>6.2 Umleiten der Anrufe zu einem anderen Telefon (Rufumleitung sofort)

Als Ziel kann dabei eine private Festnetznummer, ein Handy, ein Autotelefon, eine Voice-Mailbox oder auch eine Nebenstelle (Vermittlung usw.) angegeben werden.

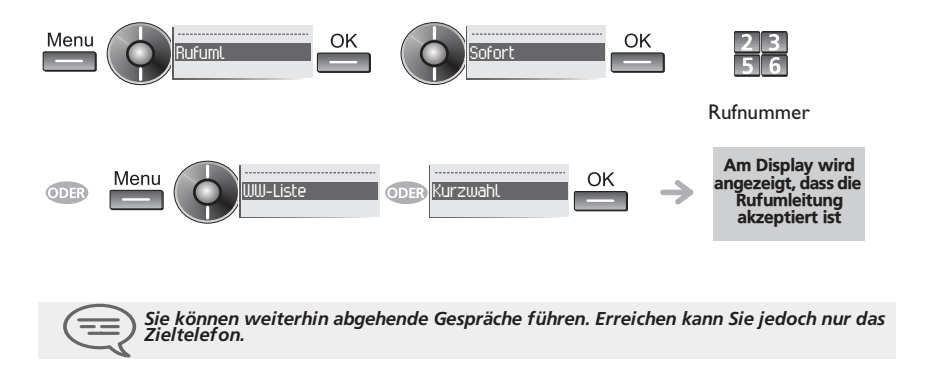

#### <span id="page-17-3"></span>Am Display wird angezeigt, dass die Ment OK Rufuml Sofort +UM Rufumleitung akzeptiert ist 6.4 Abfragen der aufgezeichneten Nachrichten bei Ihrer Rückkehr Das Symbol 'Umschlag' zeigt an, dass eine Nachricht vorhanden ist.  $\begin{array}{|c|c|}\n\hline\n2 & 3 \\
\hline\n5 & 6\n\end{array}$ Menu OK Nachricht Meldungen Passwort Anzeige der Anzahl neuer OK OK  $\rightarrow$ Nachr.lesen und alter Nachrichten Auswählen der gewünschten eingegangenen Nachricht → Anzeige des Absendernamens

<span id="page-17-2"></span>6.3 Umleiten Ihrer Anrufe auf Ihren Voice-Message-Service

**• Abhören der Nachricht** Das Zeichen '\*' kennzeichnet eine nicht abgefragte Nachricht.

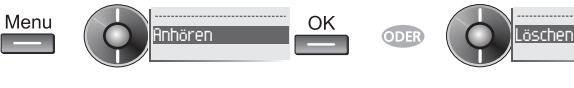

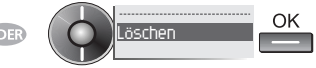

Abhören der Nachricht **Löschen der Nachricht** 

OK

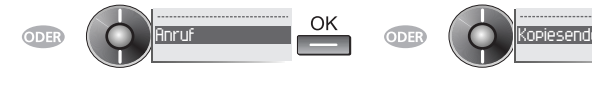

Zurückrufen des Absenders der Nachricht

Senden einer Kopie der Nachricht

<span id="page-18-1"></span><span id="page-18-0"></span>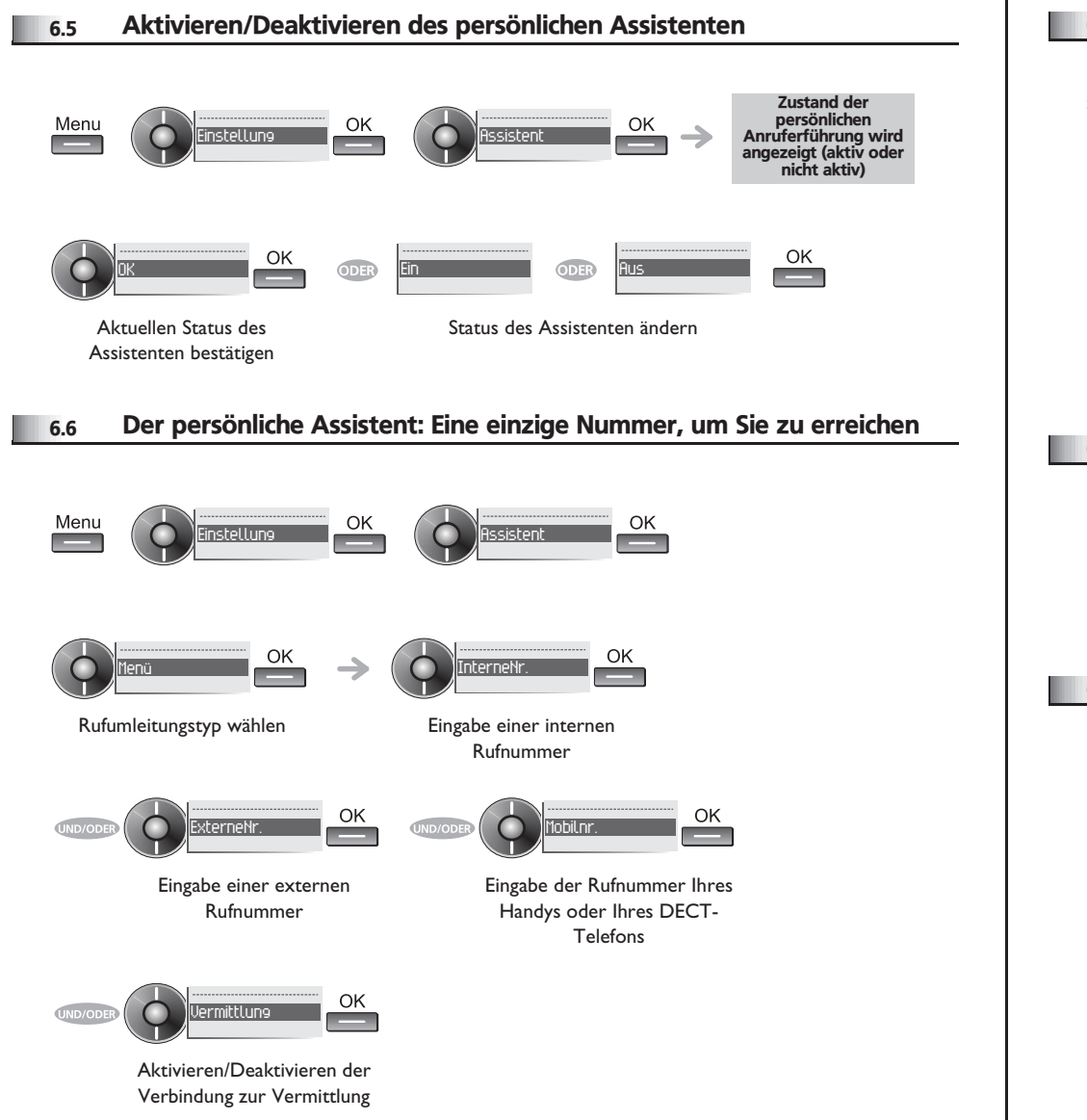

### <span id="page-18-4"></span><span id="page-18-3"></span><span id="page-18-2"></span>6.7 Rufumleitung vom Zieltelefon aus aktivieren (Follow me)  $\blacktriangledown$ **Ihre Anrufe sollen zu Ihnen weitergeleitet werden:** Sie müssen die Funktion vom Ziel der Umleitung aus aktivieren.  $\begin{array}{|c|c|}\n\hline\n2 & 3 \\
\hline\n5 & 6\n\end{array}$ Menu OK Rufuml Holens Ihre Nebenstelle Am Display wird angezeigt, dass die Rufumleitung → akzeptiert ist 6.8 Löschen aller Rufumleitungen OK Rufuml.aus Menu OK 6.9 Rufumleitung bei Besetzt Ihre Gesprächspartner können so einen anderen Anschluss erreichen, wenn Sie bereits im Gespräch sind. OK  $\begin{array}{|c|c|}\n\hline\n2 & 3 \\
\hline\n5 & 6\n\end{array}$ Menu Rufuml Beibesetzt Nummer des Ziels der Umleitung; WW-Liste COK ODER Kurzwahl OK Am Display erscheint die Annahme der Umleitung

<span id="page-19-1"></span><span id="page-19-0"></span>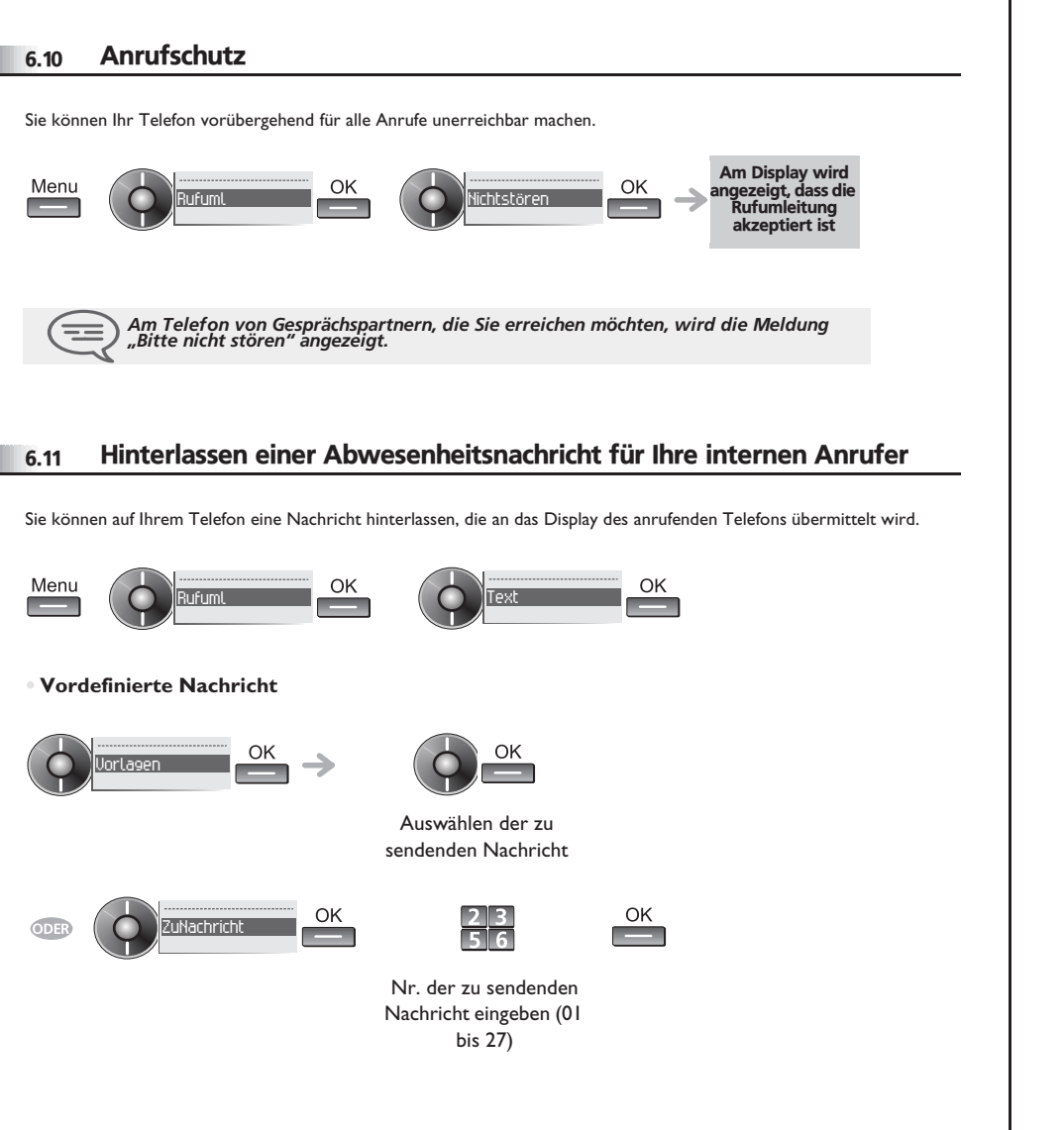

**• Sprache der Nachricht ändern**

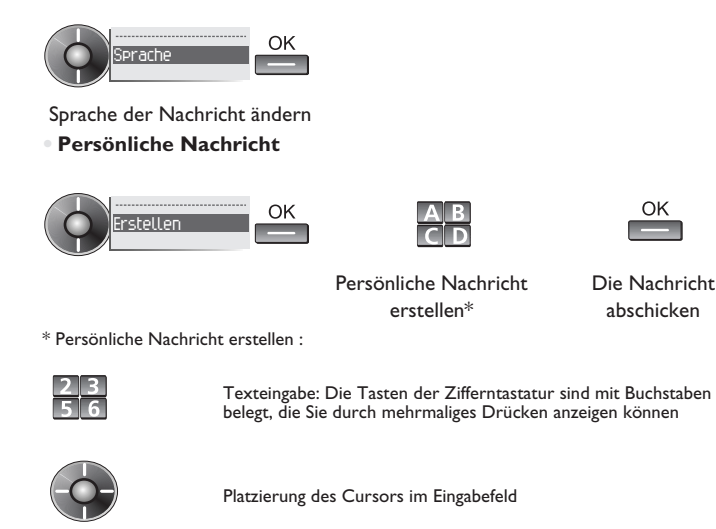

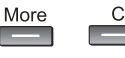

Löschen des zuletzt eingegebenen Zeichens

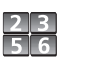

Eine Ziffer eingeben (0 bis 9): Die Ziffer ist verfügbar, nachdem sämtliche Zeichen der gedrückten Taste im Display durchlaufen wurden.

Die Nachricht abschicken

OK **Contract** 

#### **• Folgende 27 Nachrichten sind möglich:**

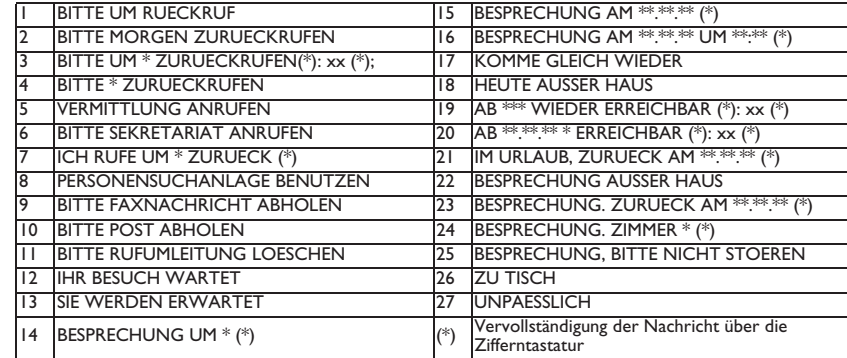

#### <span id="page-20-0"></span>6.12 Lesen der während Ihrer Abwesenheit hinterlassenen Nachrichten

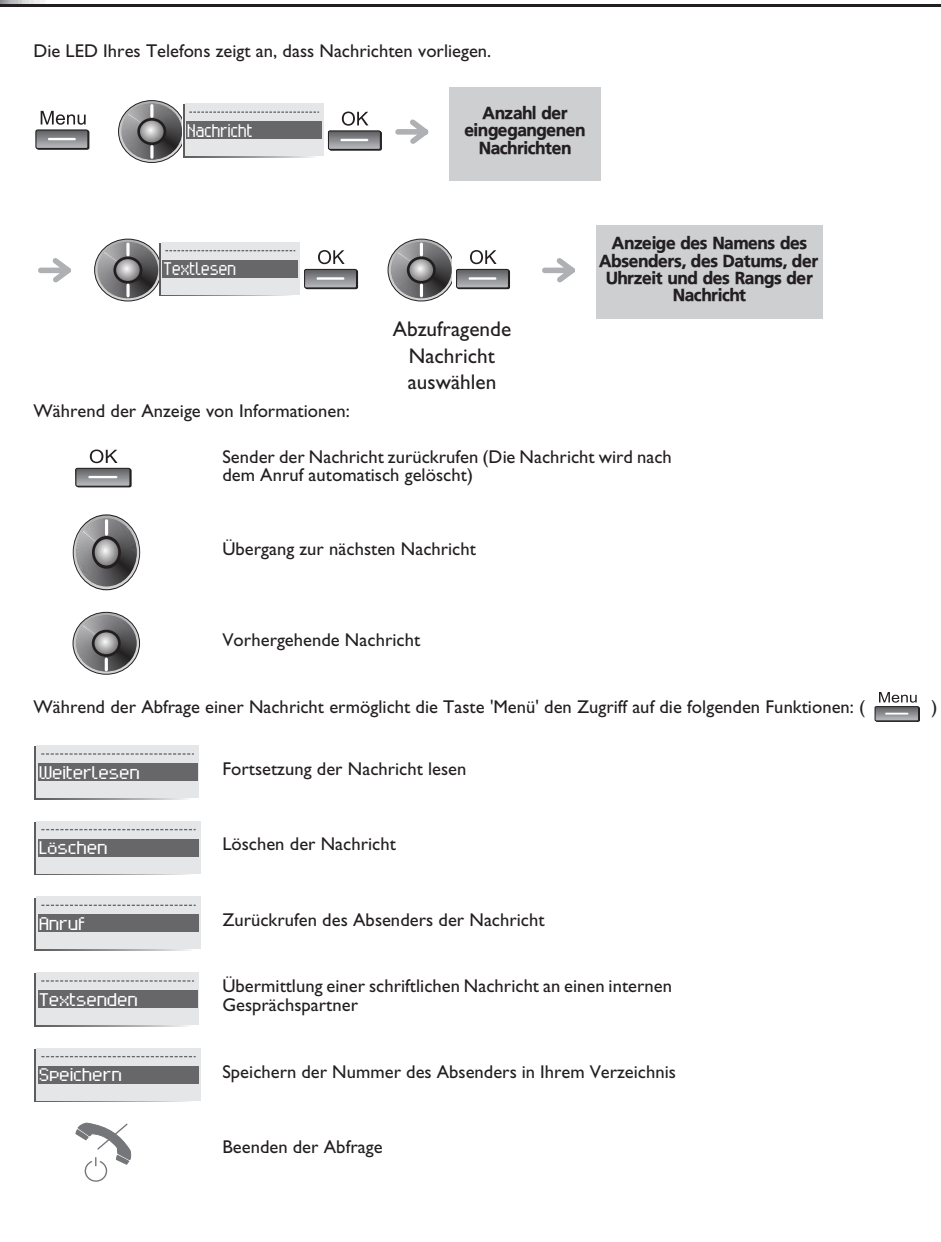

#### <span id="page-20-1"></span>6.13 Benachrichtigung über Nachrichten

Eine Nachricht geht in Ihrer Mailbox ein, Sie sind jedoch nicht im Büro. Sie können Ihr Telefon so konfigurieren, dass Sie eine Benachrichtigung auf einem anderen Telefon erhalten.

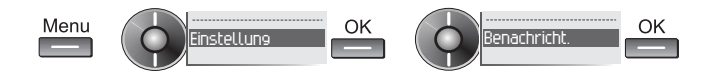

#### **• Benachrichtigung über Nachrichten aktivieren/deaktivieren**

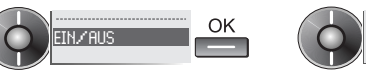

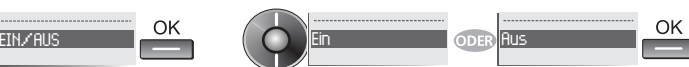

**• Eingabe der Nummer des Telefons, auf dem Sie die Benachrichtigung erhalten möchten**

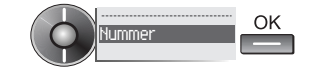

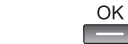

Die Nummer eingeben

 $\frac{2}{5}$   $\frac{3}{6}$ 

Bestätigen

**• Zeitintervall ändern**

Sie können das Zeitintervall ändern, in dem die Benachrichtigung aktiv ist.

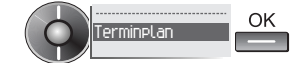

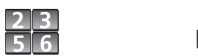

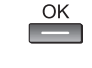

Zeiten ändern Bestätigen

## *Individuelle Telefoneinstellungen*

7

<span id="page-21-1"></span><span id="page-21-0"></span>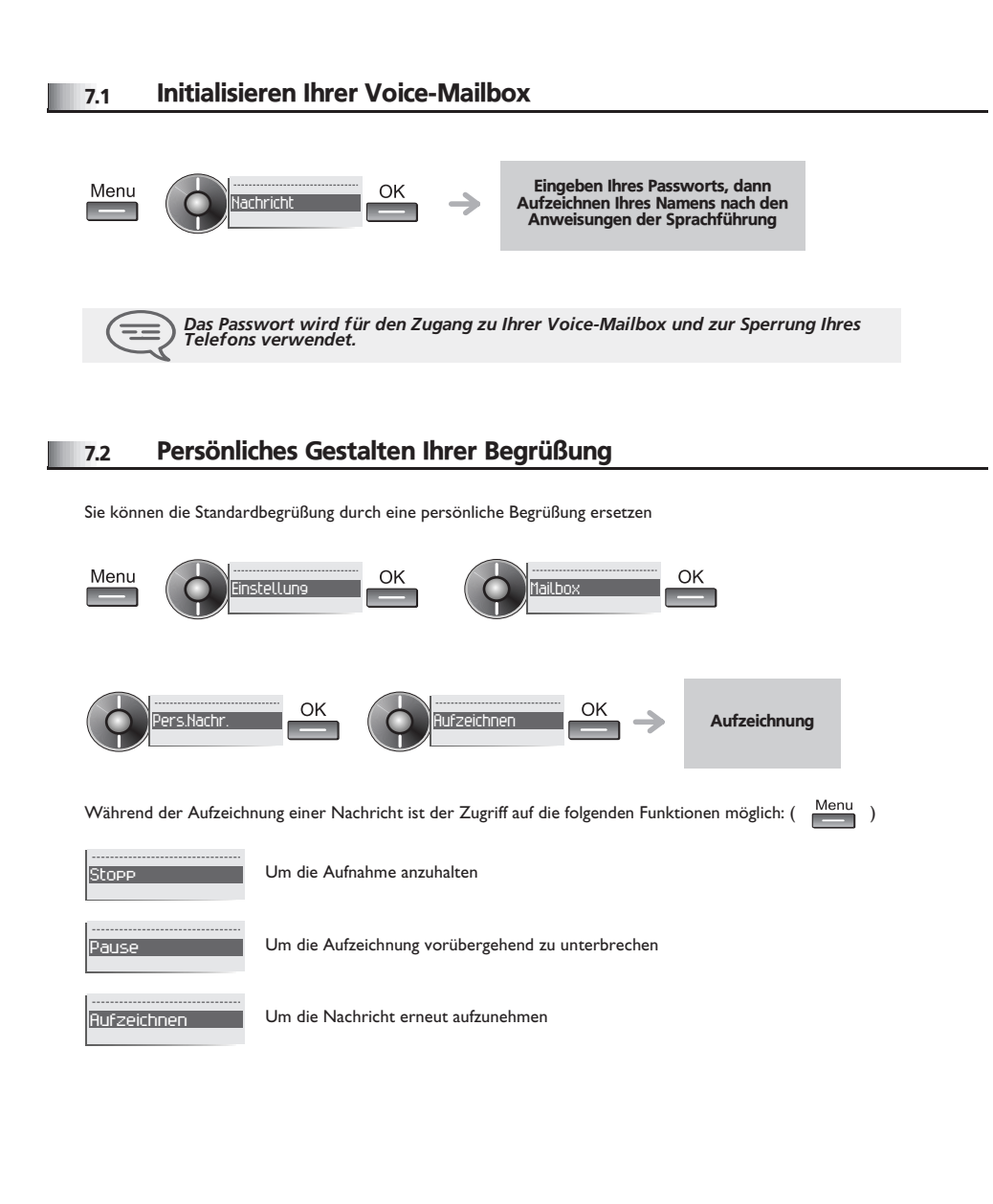

#### <span id="page-21-2"></span>7.3 Ändern Ihres persönlichen Passworts

Das Passwort wird für den Zugang zu Ihrer Voice-Mailbox und zur Sperrung Ihres Telefons verwendet.

<span id="page-21-3"></span>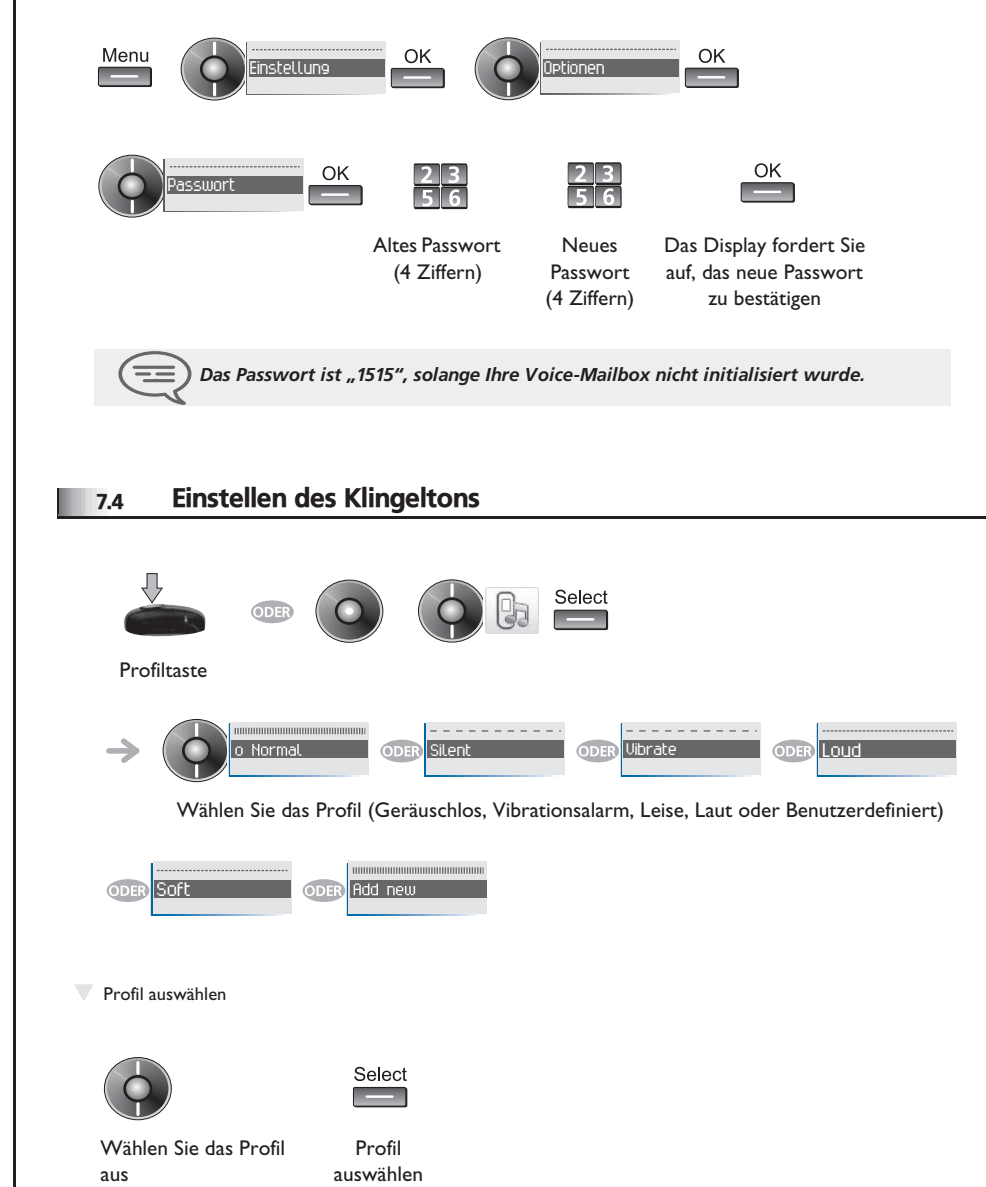

### <span id="page-22-0"></span>*Individuelle Telefoneinstellungen*

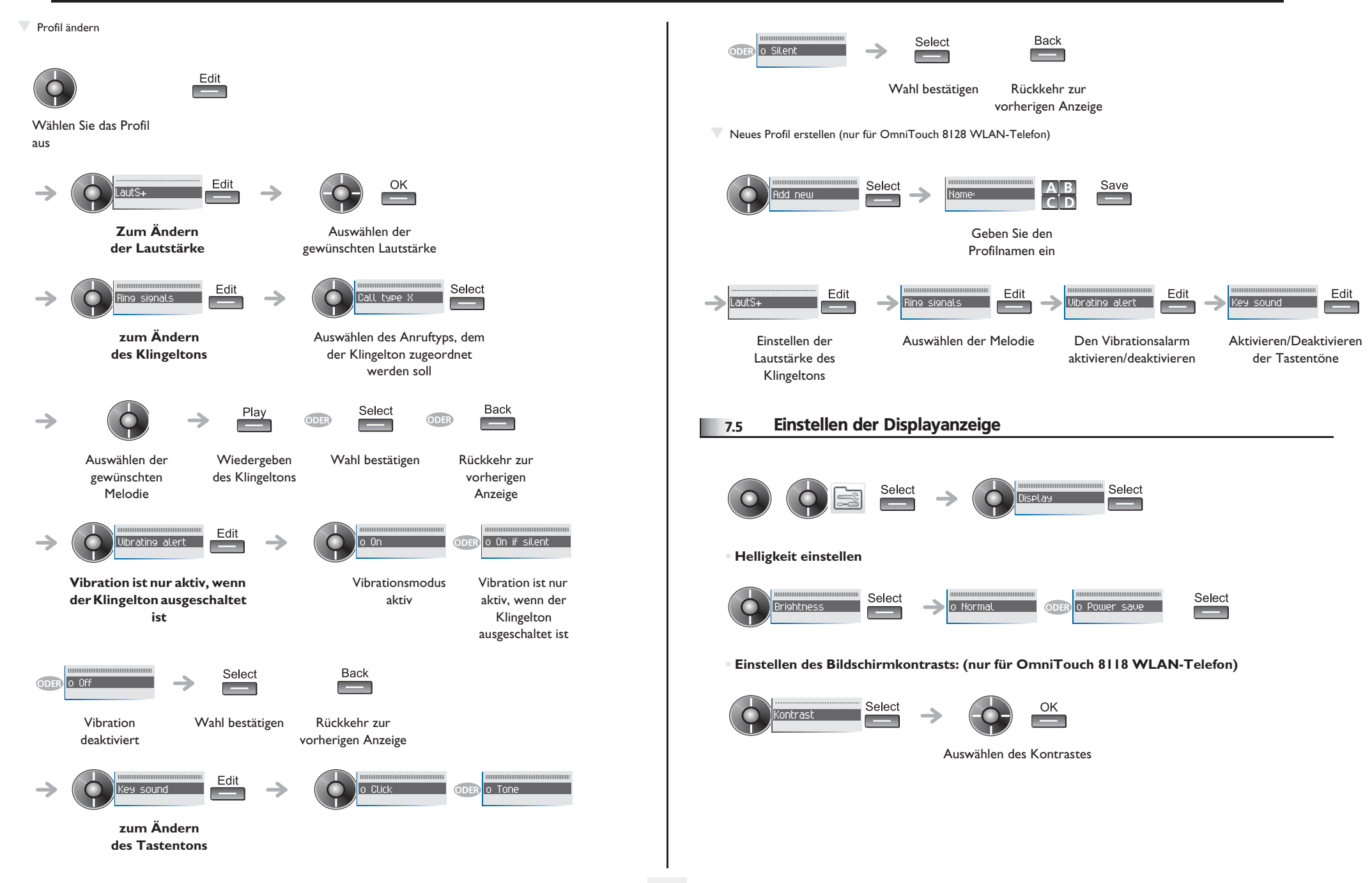

<span id="page-23-3"></span><span id="page-23-2"></span><span id="page-23-1"></span><span id="page-23-0"></span>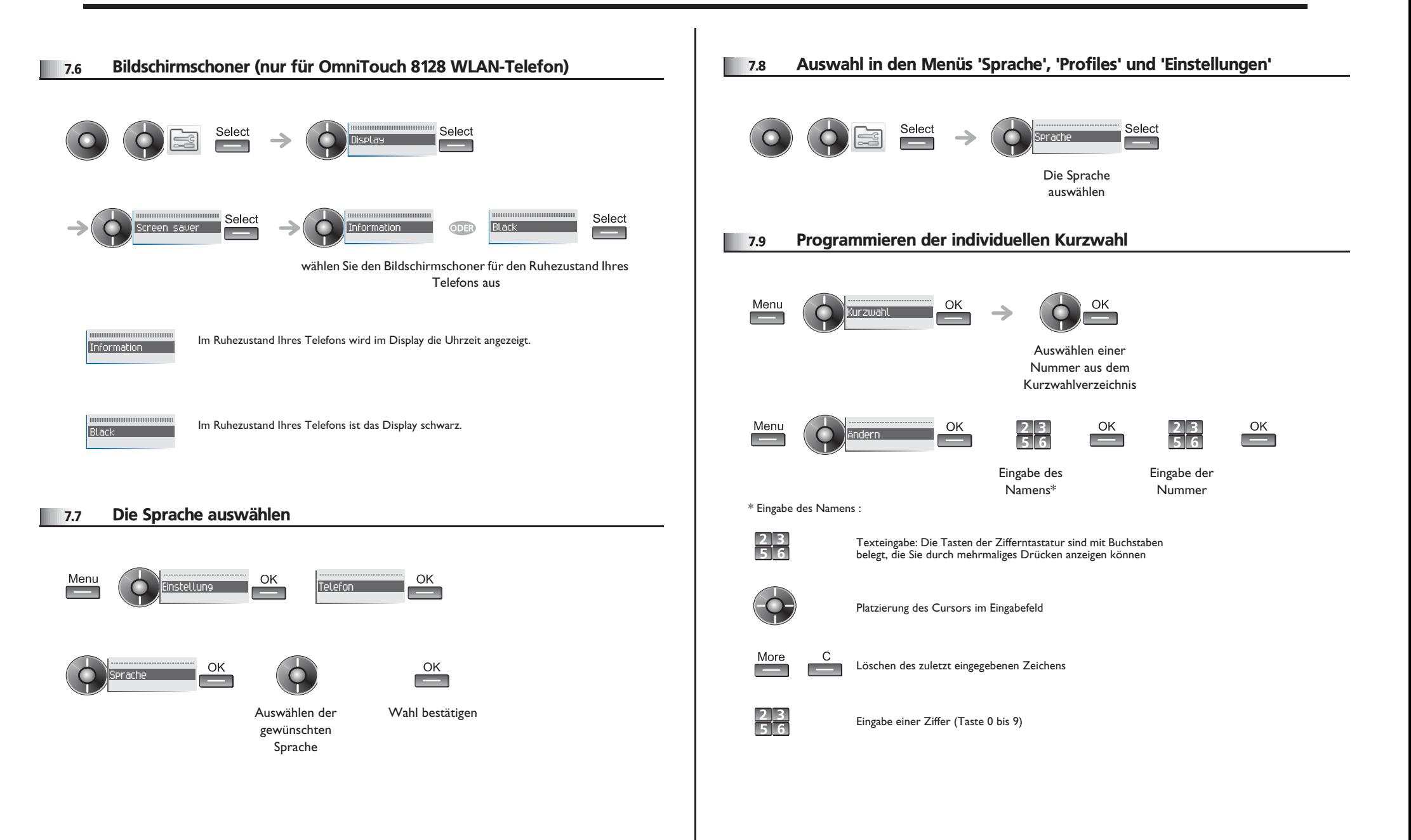

#### <span id="page-24-0"></span>7.10 Programmieren einer Terminerinnerung

Sie können die Uhrzeit eines einmaligen Terminrufs (einmal innerhalb der nächsten 24 Stunden) oder eines ständigen Terminrufs (jeden Tag zur gleichen Uhrzeit) definieren.

**• Programmierung einer einmaligen Terminerinnerung:**

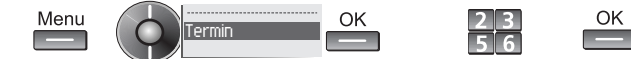

Eingabe der Uhrzeit des Termins

**• Programmierung einer täglichen Terminerinnerung:**

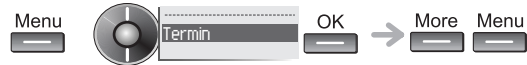

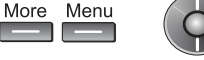

 $\begin{array}{|c|c|}\n\hline\n2 & 3 \\
\hline\n5 & 6\n\end{array}$ **Contract** 

OK

Art des Termins Eingabe der Uhrzeit auswählen (einmalig oder permanent) des Termins

OK

**• Uhrzeit des Termins eingeben**

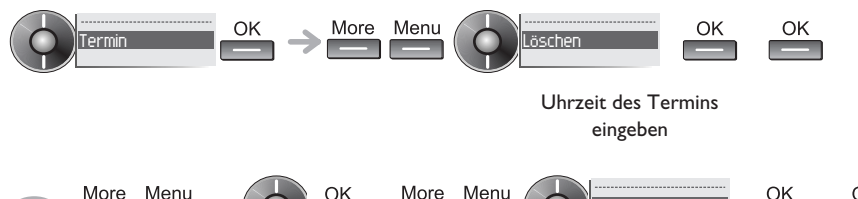

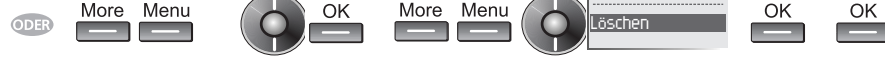

Art des Termins auswählen (einmalig oder permanent)

Uhrzeit des Termins eingeben

**• Zur programmierten Zeit klingelt Ihr Telefon:**

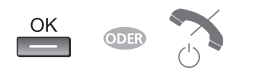

#### <span id="page-24-1"></span>7.11 Sperren/Entsperren Ihres Telefons **• Sperren/Entsperren Ihres Telefons** OK Menu  $2|3$ Ihr Telefon ist gesperrt/ → Sperren  $\sim$ **ज** त entsperrt Eingabe Ihres Passworts **• Telefon entsperren** Menu OK  $\begin{array}{|c|c|}\n\hline\n2 & 3 \\
\hline\n5 & 6\n\end{array}$ SperrenIhr Kennwort eingeben, um Ihren Apparat zu entsperren (Standard ist 0000) **• Sperren der Tastatur** das Tastenfeld ist  $* \circ ?$ **gesperrt** das Tastenfeld ist gesperrt Langer **Tastendruck • Automatisches Sperren der Tastatur** Sie können Ihren Apparat so konfigurieren, dass die Tastatur automatisch nach 5, 10 oder 20 Sekunden gesperrt wird. Select Selec Select Select **Automatic key Lock**  $0.01$ **• Entsperren der Tastatur** Yes  $*$  0?

<span id="page-25-0"></span>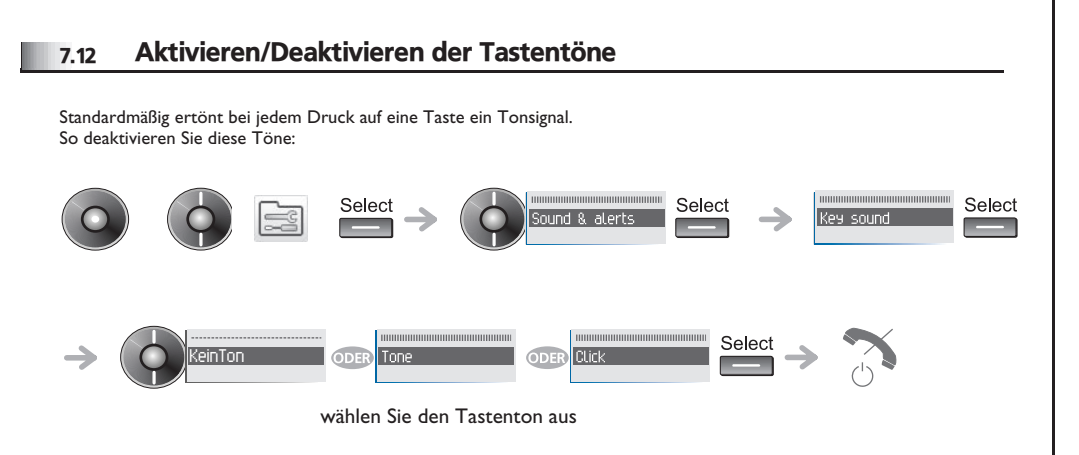

#### <span id="page-25-1"></span>7.13 Aktivieren/Deaktivieren der Alarmtöne

Alarmtöne machen den Benutzer auf eine Fehlfunktion aufmerksam (außer Reichweite, System aktiviert oder angehalten usw.). So deaktivieren Sie diese Töne:

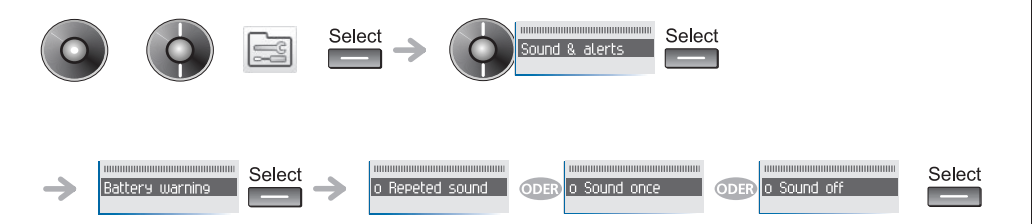

# *Menübaum*

8

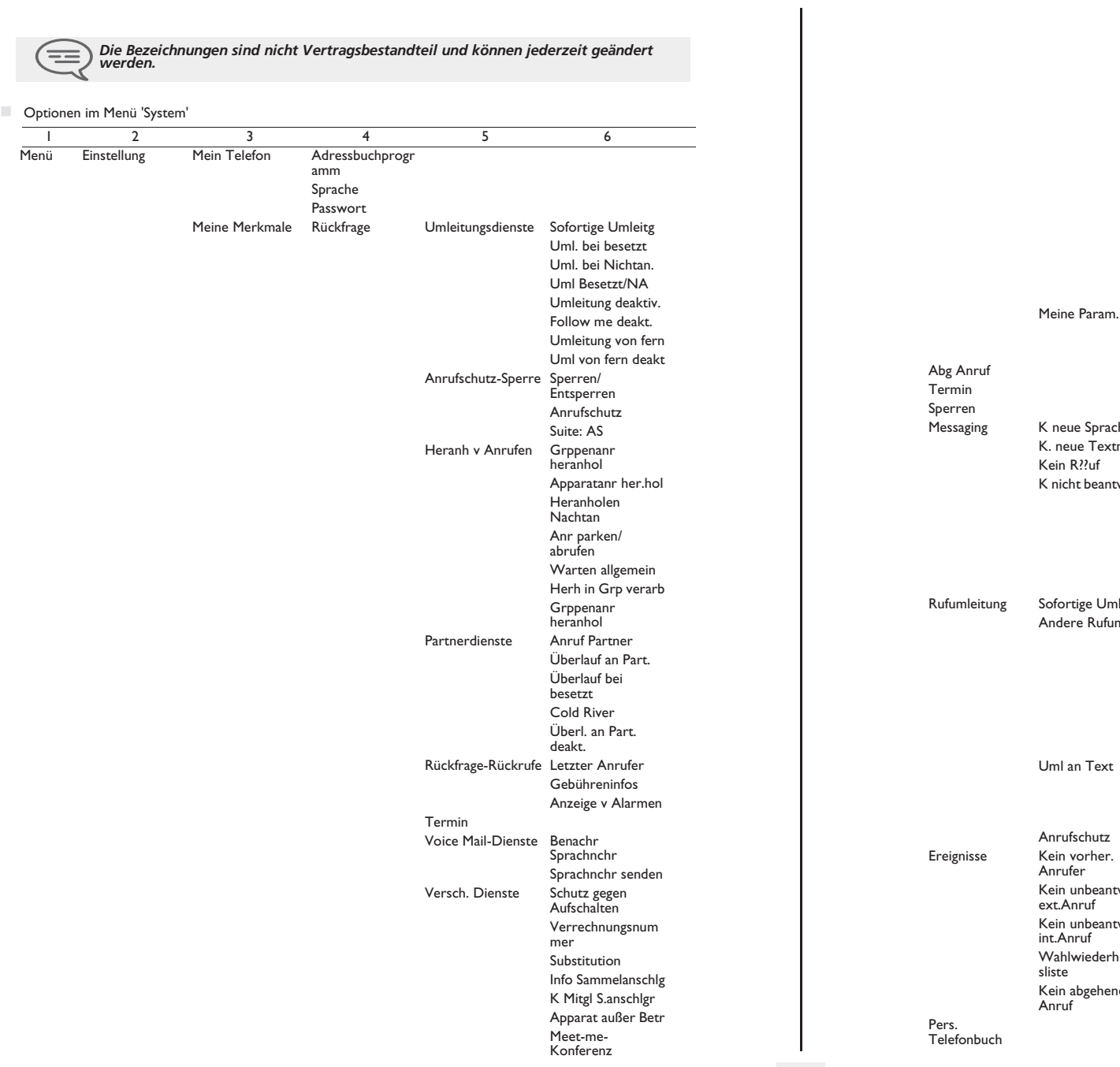

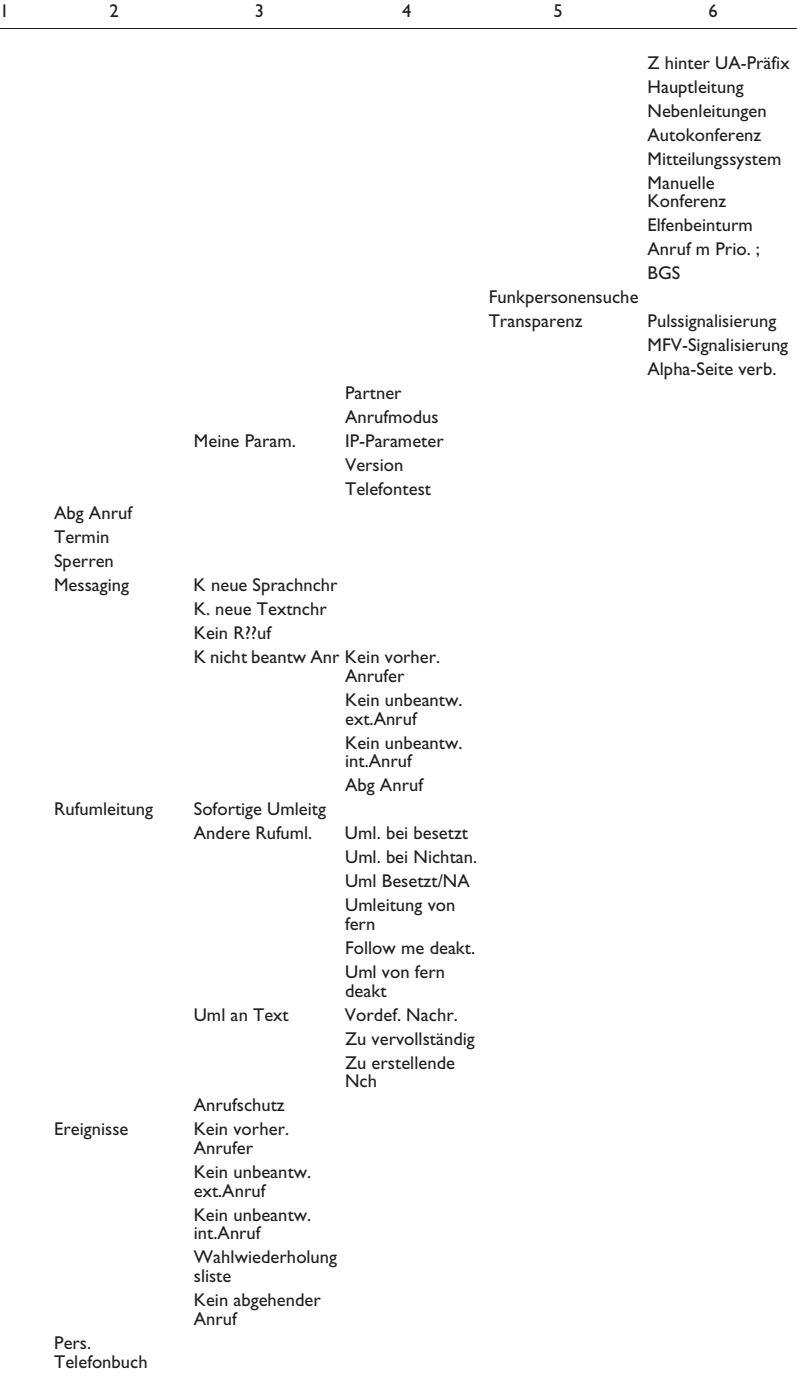

### *Menübaum*

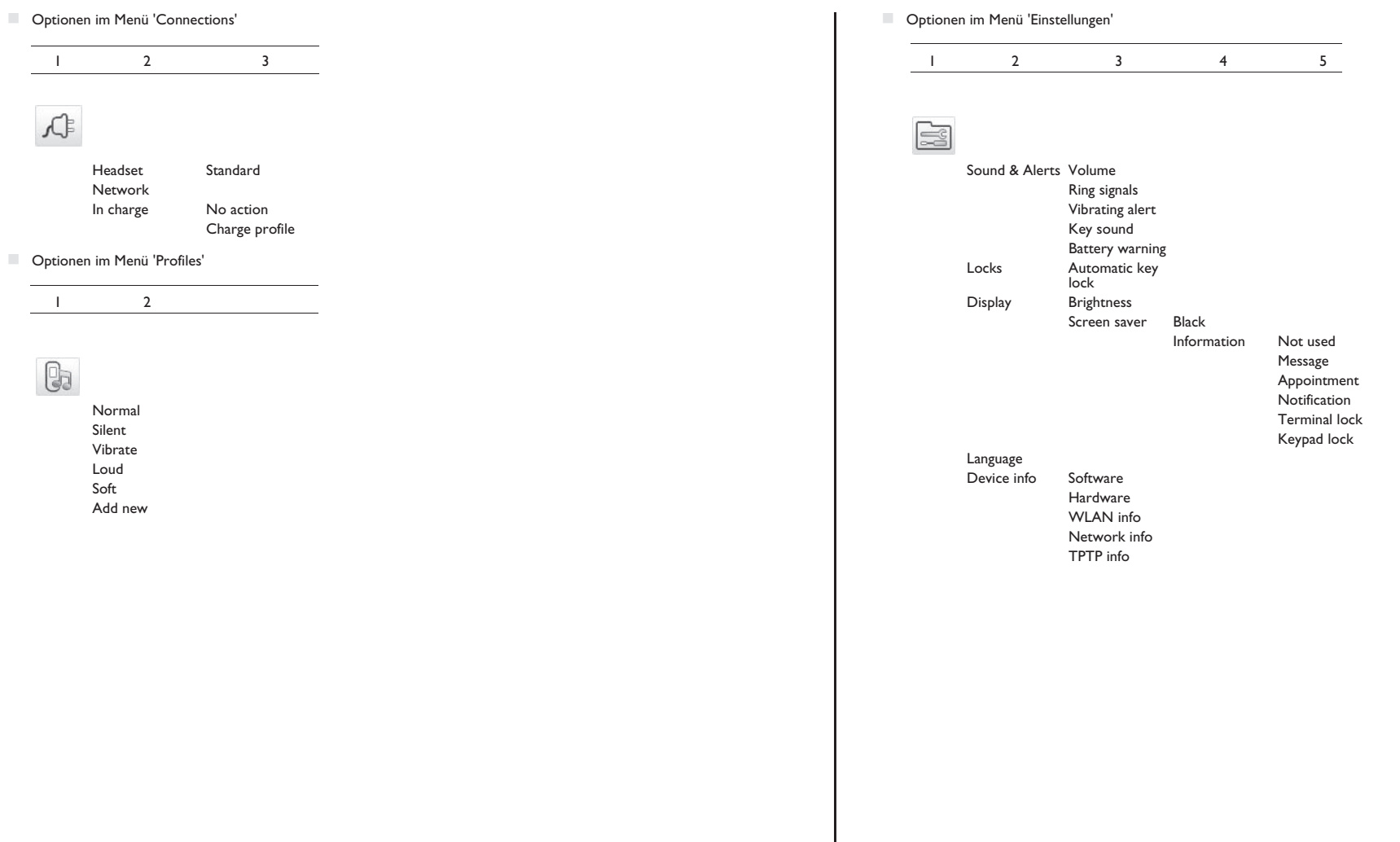

## *Garantie und sonstige Bestimmungen*

Abgesehen von der gesetzlichen Garantie wird für dieses Gerät eine einjährige Garantie einschließlich Ersatzteile und Lohnkosten ab Rechnungsdatum eingeräumt.

Bei versuchter Geltendmachung der Garantie wird die Vorlage der Rechnung verlangt. Diese Garantie gilt jedoch nicht für Schäden auf Grund folgender Ursachen: unsachgemäßer Gebrauch im Gegensatz zu den in diesem Benutzerhandbuch aufgeführten Anweisungen, durch natürliche Abnutzung entstandene Defekte oder Schäden, Schäden durch äusseren Einfluss (z.B.: Anstossen, Sturz, Aussetzen einer Feuchtigkeitsquelle usw.), unsachgemäße Installation oder Änderungen bzw. Reparaturen durch nicht vom Hersteller oder Händler zugelassene Personen.

Achtung: Bringen Sie Ihren Telefonapparat niemals mit Wasser in Kontakt. Sie können jedoch zur Reinigung Ihres Apparats ein weiches, leicht befeuchtetes Tuch verwenden. Verwenden Sie niemals Lösemittel (Trichlorethylen, Aceton usw.). Dadurch könnte die Kunststoffoberfläche Ihres Apparats beschädigt werden. Versprühen Sie niemals Reinigungsmittel.

Vom Hörer und vom Mikrofonbereich des Handapparats können Metallgegenstände angezogen werden, die gefährlich für das Ohr sein können.

Die Bezeichnungen sind nicht Vertragsbestandteil und können jederzeit geändert werden. Bestimmte Funktionen Ihres Apparats sind vom Softwareschlüssel und von der Konfiguration abhängig.

### **Konformitätserklärung**

EU-Länder: Wir, **Alcatel-Lucent Enterprise**, erklären, dass die Produkte Alcatel-Lucent OmniTouch 8118/8128 WLAN Handset den grundlegenden Anforderungen der Richtlinie 1999/5/EG des Europäischen Parlaments und des Rates entsprechen. Auf schriftliche Anfrage an Ihrem Installateur können Sie eine Kopie des Originals dieser Konformitätserklärung erhalten.

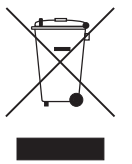

### **Informationen zum Umweltschutz**

Dieses Symbol gibt an, dass das Produkt am Ende des Produktlebenszyklus in den Mitgliedsländern der EU sowie in Norwegen und der Schweiz einer speziellen Sammelstelle zugeführt werden muss. Mit der richtigen Entsorgung dieses Produktes tragen Sie zum Erhalt der natürlichen Ressourcen bei

und verhindern, dass durch einen unsachgemäßen Umgang mit Abfall die Umwelt und die menschliche Gesundheit gefährdet werden. Weitere Informationen über die die Wiederverwertung dieses Produktes erhalten Sie bei dem Lieferanten, bei dem Sie es erworben haben.

Alcatel, Lucent, Alcatel-Lucent und das Alcatel-Lucent Logo sind Marken von Alcatel-Lucent. Alle übrigen Marken sind das Eigentum der jeweiligen Eigentümer.Änderungen der hier enthaltenen Informationen ohne Ankündigung vorbehalten. Alcatel-Lucent übernimmt keine Verantwortung für etwaige hierin enthaltene Fehler.

Copyright © 2010 Alcatel-Lucent. Alle Rechte vorbehalten.